273E3

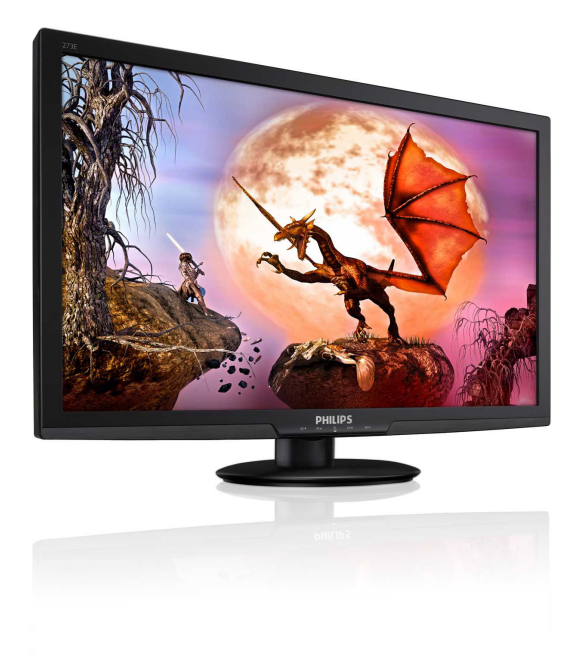

# www.philips.com/welcome

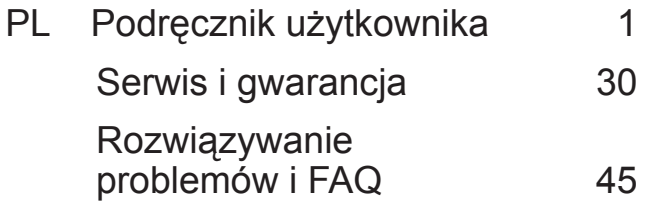

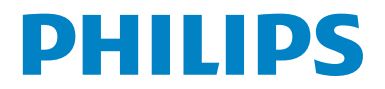

# Spis treści

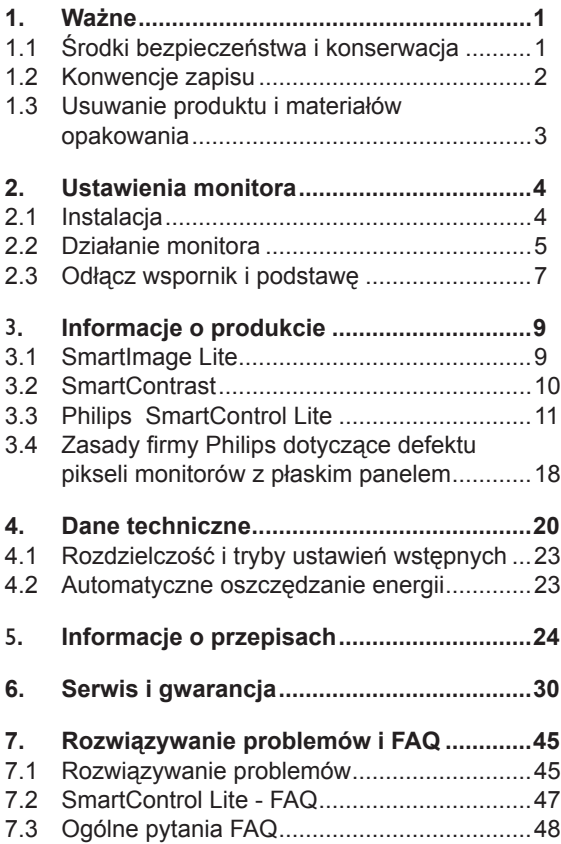

# <span id="page-2-0"></span>**1. Ważne**

Ten elektroniczny podręcznik użytkownika jest przeznaczony dla wszystkich użytkowników monitora Philips. Należy poświęcić trochę czasu na przeczytanie tego podręcznika użytkownika, przed rozpoczęciem używania monitora. Zawiera on ważne informacje i uwagi dotyczące używania monitora.

Produkt firmy Philips jest objęty gwarancją pod warunkiem właściwej obsługi i używania go zgodnie z przeznaczeniem i z właściwymi instrukcjami obsługi oraz po przedstawieniu oryginału faktury lub paragonu kasowego, zawierającego datę zakupu, nazwę dostawcy oraz model i numer seryjny produktu.

## **1.1 Środki bezpieczeństwa i konserwacja**

# **Ostrzeżenia**

Używanie elementów sterowania, regulacji lub innych procedur niż te, które opisano w niniejszej dokumentacji, może spowodować porażenie prądem i/lub zagrożenia mechaniczne.

Podczas podłączania i użytkowania twojego monitora komputerowego należy przeczytać instrukcje i postępować zgodnie z nimi.

#### **Działanie**

- Monitor należy trzymać z dala od miejsc bezpośredniego oddziaływania światła słonecznego oraz pieców lub innych źródeł ciepła.
- Należy usunąć jakiekolwiek obiekty, które mogą blokować szczeliny wentylacyjne lub uniemożliwić prawidłowe chłodzenie elementów elektronicznych monitora.
- Nie wolno blokować szczelin wentylacyjnych obudowy.
- Podczas ustawiania monitora należy upewnić się, że zapewniony jest łatwy dostęp do wtyki i gniazda zasilania.
- Jeśli monitor został wyłączony poprzez odłączenie kabla zasilającego lub przewodu prądu stałego, w celu uzyskania normalnego działania, należy zaczekać 6 sekund przed ponownym podłączeniem kabla zasilającego lub<br>przewodu pradu stałego.
- Przez cały czas eksploatacji monitora. należy używać przewodów zasilających z

certyfikatem, dostarczonych przez firmę Philips. Brak przewodu zasilającego należy zgłosić do lokalnego punktu serwisowego. (Sprawdź informacje w części Centrum informacji opieki nad klientem)

- W czasie działania nie należy narażać monitora na silne drgania lub uderzenia.
- Podczas działania lub przenoszenia nie należy uderzać lub dopuszczać do upadku monitora.

#### **Konserwacja**

- Aby chronić monitor przed możliwym uszkodzeniem nie należy nadmiernie naciskać na panel LCD. Podczas przenoszenia monitora, przy podnoszeniu należy chwytać za ramę; nie należy podnosić monitora umieszczając ręce lub palce na panelu LCD.
- Jeśli monitor nie będzie używany w dłuższym okresie czasu, należy go odłączyć od zasilania.
- Przed czyszczeniem lekko zwilżoną szmatką należy odłączyć monitor od zasilania. Ekran można wycierać suchą szmatka, przy wyłączonym zasilaniu. Jednakże, nigdy nie należy używać do czyszczenia monitora rozpuszczalników organicznych, takich jak alkohol lub opartych na amoniaku płynów.
- Aby uniknąć ryzyka porażenia lub trwałego uszkodzenia zestawu, nie należy narażać monitora na działanie kurzu, deszczu, wody, lub nadmiernej wilgoci.
- Po zamoczeniu monitora, należy go jak najszybciej wytrzeć suchą szmatką.
- Jeśli do wnętrza monitora przedostanie się obca substancja lub woda, należy natychmiast wyłączyć zasilanie i odłączyć przewód zasilający. Następnie, należy usunąć obcą substancję lub wodę i wysłać monitor do punktu naprawczego.
- Nie należy przechowywać lub używać monitora w miejscach narażonych na oddziaływanie ciepła, bezpośredniego światła słonecznego lub ekstremalnie niskich temperatur.
- Aby zapewnić najlepsze funkcjonowanie monitora i jego długą żywotność należy go używać w miejscach, w których temperatura i wilgotność mieści się w podanym zakresie.
	- <sup>o</sup> Temperatura: 0 40°C 32 95°F
	- <sup>o</sup> Wilgotność: 20 80% RH

<span id="page-3-0"></span>WAŻNE: Po pozostawieniu monitora bez nadzoru należy zawsze uaktywniać program wygaszacza ekranu z ruchomym obrazem. Aby zapobiec pozostawaniu na monitorze trwałego, statycznego obrazu należy zawsze uaktywniać aplikację do okresowego odświeżania ekranu. Wydłużone nieprzerwane wyświetlanie stałych lub nieruchomych obrazów, może spowodować na ekranie "wypalenie", znane również jako "powidok" lub "poobraz".

"Wypalenie", "poobraz" lub "powidok" to dobrze znane zjawisko dotyczące technologii LCD. W większości przypadków, "wypalenie" lub "powidok" albo "poobraz" znika stopniowo po pewnym czasie od wyłączenia zasilania.

# **Ostrzeżenie**

W poważniejszych przypadkach "wypalenia" lub "powidoku" albo "poobrazu" obrazy nie znikają i nie można tego naprawić. Wspomniane uszkodzenie nie podlega gwarancji.

#### **Serwis**

- Pokrywę obudowy może otwierać wyłącznie wykwalifikowany personel serwisu.
- Jeśli wymagane są jakiekolwiek dokumenty dotyczące naprawy lub integracji należy się skontaktować z lokalnym punktem serwisowym. (sprawdź rozdział "Centrum informacii klienta")
- Informacje dotyczące transportu, można uzyskać w części "Specyfikacje techniczne".
- Nie wolno pozostawiać monitora w samochodzie/bagażniku nagrzewanym bezpośrednimi promieniami słońca.

# **Uwaga**

Jeśli monitor nie działa normalnie, lub gdy nie ma pewności, którą procedurę zastosować podczas wykonywania instrukcji działania należy skontaktować się z technikiem serwisu.

## **1.2 Konwencje zapisu**

Konwencje zapisu zastosowane w niniejszym dokumencie wykorzystują następujące elementy: Uwagi, przestrogi i ostrzeżenia W tej instrukcji pewne bloki tekstu mogą być wyróżnione poprzez zastosowanie pogrubienia lub pochylenia czcionki, mogą też towarzyszyć im ikony. Bloki takie zawierają uwagi, przestrogi lub ostrzeżenia. Są one wykorzystywane w następujący sposób:

# **Uwaga**

Ta ikona wskazuje ważną informację i poradę, pomocną w lepszym wykorzystaniu możliwości sprzętu.

# **Przestroga**

Ta ikona wskazuje informacje, jak uniknąć potencjalnego uszkodzenia sprzętu lub utraty danych.

# **Ostrzeżenie**

Ta ikona wskazuje możliwość powstania zagrożenia dla zdrowia lub życia oraz wskazuje sposób unikniecia problemu. Niektóre ostrzeżenia mogą mieć inną formę oraz występować bez ikon. W takich przypadkach określony sposób prezentacji ostrzeżenia jest wskazywany przez odpowiednie przepisy.

#### <span id="page-4-0"></span>**1.3 Usuwanie produktu i materiałów opakowania**

**WEEE (Waste Electrical and Electronic Equipment [Utylizacja odpadów elektrycznych i elektronicznych))**

#### **Recycling Information for Customers**

Your display is manufactured with high quality materials and components which can be recycled and reused.

To learn more about our recycling program please visit www.philips.com/about/ sustainability/recycling.

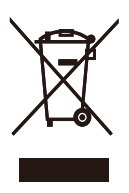

This marking on the product or on its packaging illustrates that, under European Directive 2002/96/EC governing used electrical and electronic appliances, this product may not be disposed of with normal household waste. You are responsible for disposal of this equipment through a designated waste electrical and electronic equipment collection. To determine the locations for dropping off such waste electrical and electronic, contact your local government office, the waste disposal organization that serves your household or the store at which you purchased the product.

Your new monitor contains materials that can be recycled and reused. Specialized companies can recycle your product to increase the amount of reusable materials and to minimize the amount to be disposed of.

All redundant packing material has been omitted. We have done our utmost to make the packaging easily separable into mono materials.

Please find out about the local regulations on how to dispose of your old monitor and packing from your sales representative.

# <span id="page-5-0"></span>**2. Ustawienia monitora**

# **2.1 Instalacja**

#### 273E3

 **Zawartość opakowania**

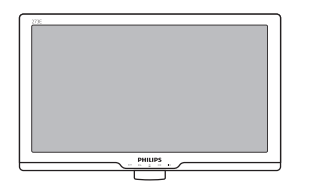

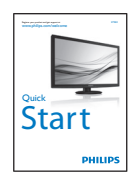

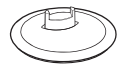

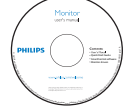

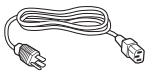

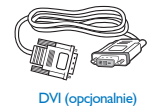

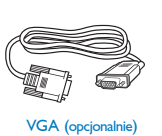

**2** Instalacja podstawy

# 273E3

1. Monitor należy umieścić ekranem w dół na miękkiej i gładkiej powierzchni uważając, aby uniknąć porysowań lub uszkodzenia ekranu.

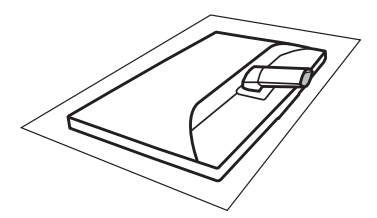

2. Przytrzymaj podstawę monitora obydwiema rękami i pewnie zamontuj podstawę na kolumnie podstawy.

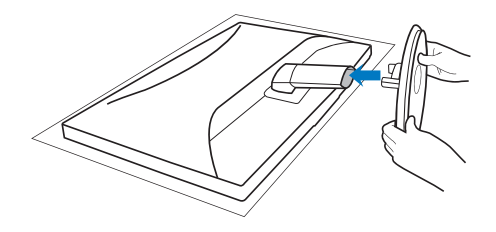

# <span id="page-6-0"></span> **Podłączanie do komputera PC**

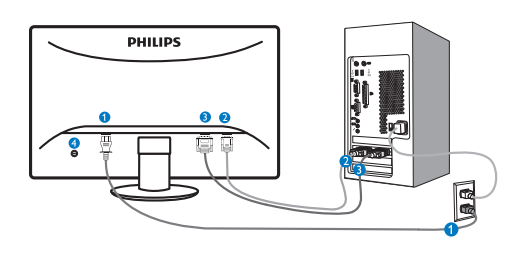

- **O** Weiście zasilania pradem zmiennym
- **2** Wejście VGA
- Wejście DVI-D (Dostępne dla wybranych modeli)
- **Blokada zabezpieczenia przed** kradzieżą

Połączenie z komputerem PC

- 1. Podłącz pewnie przewód zasilający do złącza z tyłu monitora.
- 2. Wyłącz komputer i odłącz kabel zasilający.
- 3. Podłącz kable sygnałowe monitora do złącza wideo w tylnej części komputera.
- 4. Podłącz kabel zasilający komputera i monitora do pobliskiego gniazda.
- 5. Włącz komputer i monitor. Jeśli na monitorze pojawi się obraz, oznacza to, że instalacja została zakończona.

# **2.2 Działanie monitora**

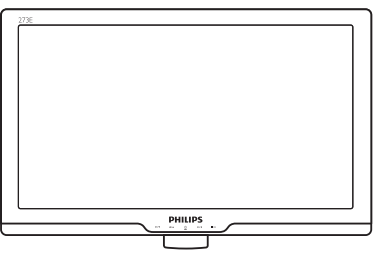

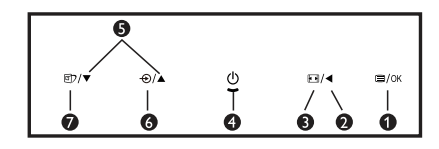

**Opis elementów produktu widocznych z przodu**

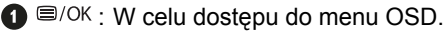

- : Powrót do poprzedniego Ø poziomu menu OSD.
- 8  $\Box$  : Zmiana wyświetlania na 4:3.
- $\circ$  : Włączanie i wyłączanie A zasilania.
- $\bullet \bullet \bullet$ : Regulacja menu OSD.
- : W celu zmiany źródła wejścia  $\bullet$   $\bullet$ sygnału.
- **1 e** : SmartImage Lite. Do wyboru dostępne są trzy tryby: Standard (Standardowy), Internet i Game (Gry).

## **Opis menu ekranowego OSD**

# **Co to jest On-Screen Display (OSD)?**

OSD (On-Screen Display [Menu ekanowe]) to funkcja dostępna we wszystkich monitorach LCD Philips. Umożliwia ona regulację przez użytkownika parametrów wyświetlania ekranu lub bezpośredni wybór funkcji monitorów w oknie instrukcji ekranowych. Przyjazny dla użytkownika interfejs ekranowy jest pokazany poniżej:

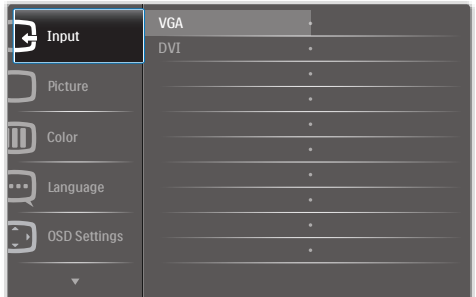

## **Podstawowe i proste instrukcje dotyczące przycisków sterowania**

W pokazanym powyżej oknie OSD, użytkownicy mogą naciskać przyciski  $\blacktriangledown$  **z** przodu obudowy monitora w celu przesuniecia kursora lub nacisnąć **OK** w celu potwierdzenia wyboru lub zmiany.

#### **Menu OSD**

Poniżej zamieszczony jest widok ogólny struktury menu ekranowego OSD. Można go wykorzystać jako punkt odniesienia przy późniejszym wykonywaniu różnych regulacji.

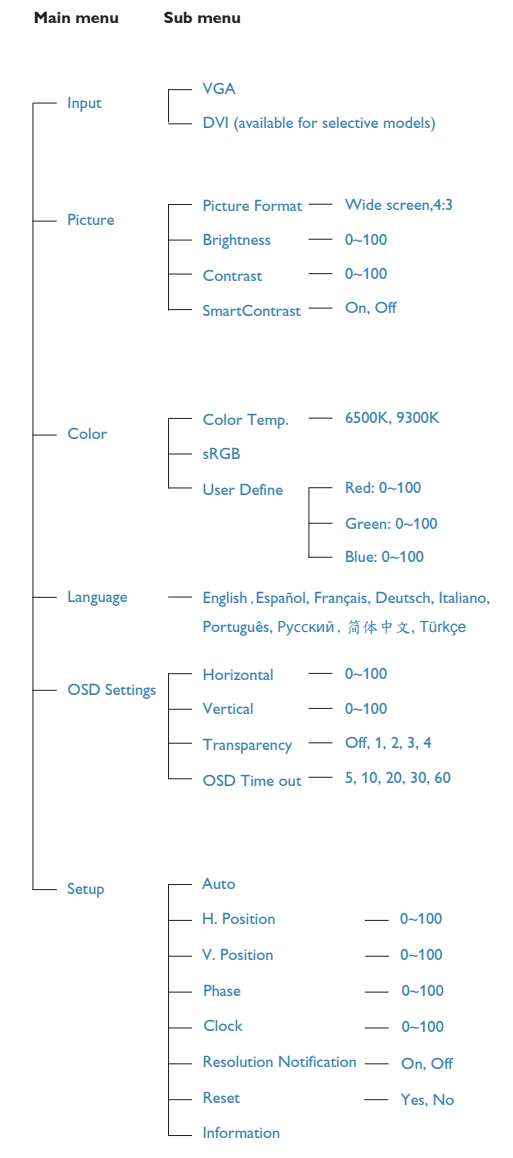

#### <span id="page-8-0"></span> **Powiadomienie o rozdzielczości**

Ten monitor zapewnia optymalne działanie w oryginalnej rozdzielczości 1920 x 1080@60Hz. Po uruchomieniu monitora przy innej rozdzielczości, na ekranie zostanie wyświetlony komunikat alarmu: Dla uzyskania najlepszych wyników należy użyć rozdzielczości 1920×1080@60Hz. Alarm dotyczący wyświetlania w innej rozdzielczości niż rozdzielczość oryginalna, można wyłączyć w menu Setup (Ustawienia) OSD (On Screen Display [menu ekranowe]).

## **Funkcje fizyczne**

**Nachylanie** 

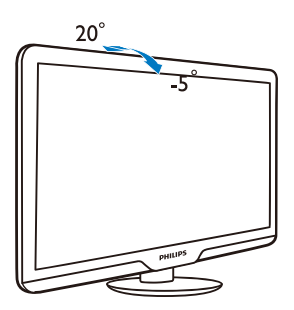

#### **2.3 Odłącz wspornik i podstawę**

#### **Zdejmij podstawę**

Przed odłączeniem podstawy monitora należy wykonać zamieszczone poniżej instrukcje, aby uniknąć uszkodzenia lub obrażeń.

1. Umieść monitor ekranem w dół na gładkiej powierzchni, uważając, aby nie zarysować lub nie uszkodzić ekranu.

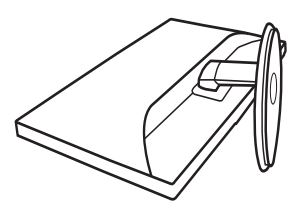

2. Naciśnij zatrzaski blokujące w celu odłączenia podstawy z kolumny podstawy.

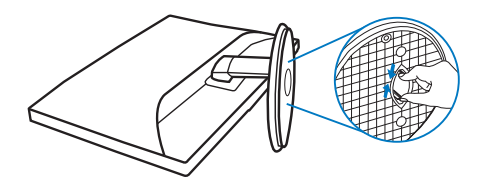

# **Zdejmij podstawę**

Warunek:

- • Do stosowania przy standardowym montażu VESA
- 1. Odkręć 3 śruby pokrywy.

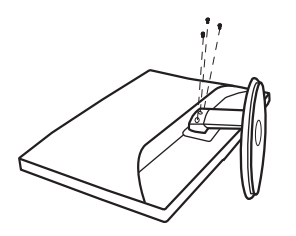

2. Odkręć 3 śruby, a następnie odłącz podstawę od monitora LCD.

# **Uwaga**

Ten monitor umożliwia montaż w standardzie montażowym VESA 100mm x 100mm.

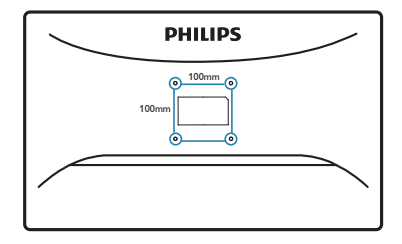

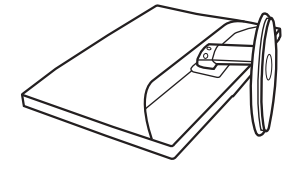

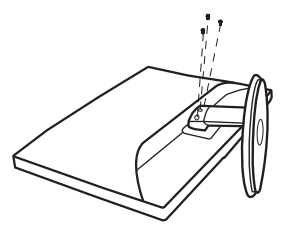

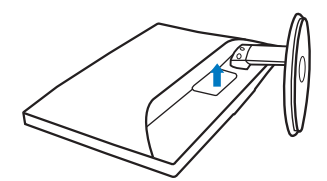

# <span id="page-10-0"></span>**3. Informacje o produkcie**

# **3.1 SmartImage Lite**

# $\blacksquare$  Co to iest?

Funkcja SmartImage Lite udostępnia ustawienia wstępne optymalizujące obraz dla różnego rodzaju treści, dynamicznie dostosowując jasność, kontrast, kolor i ostrość w czasie rzeczywistym. Niezależnie od pracy z aplikacjami tekstowymi, wyświetlania obrazów czy oglądania filmów, funkcja SmartImage Lite Philips zapewnia doskonałe, zoptymalizowane działanie monitora.

# **Dlaczego jest mi to potrzebne?**

Wymagany jest monitor zapewniający zoptymalizowane wyświetlanie wszystkich ulubionych rodzajów treści, a oprogramowanie SmartImage Lite dynamicznie dostosowuje jasność, kontrast, kolor i ostrość w czasie rzeczywistym w celu poprawy wrażeń podczas oglądania obrazu na monitorze.

# **Jak to działa?**

SmartImage Lite to zastrzeżona, wiodąca technologia firmy Philips analizująca wyświetlane na ekranie treści. Na podstawie wybranego scenariusza funkcja SmartImage Lite dynamicznie poprawia kontrast, nasycenie kolorów oraz ostrość obrazów, poprawiając wygląd wyświetlanych elementów - a wszystko to w czasie rzeczywistym, po naciśnięciu jednego przycisku.

# **Jak włączyć funkcję SmartImage Lite?**

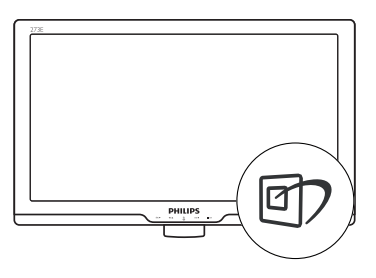

- 1. Naciśnii ワ w celu urchomienia na ekranie funkcji SmartImage Lite;
- 2. Kontynuuj naciskanie n w celu przełączenia pomiędzy Standard (Standardowe), Internet, Game (Gry).
- 3. Funkcja SmartImage Lite ekranu pozostanie widoczna na ekranie przez 5 sekund; w celu potwierdzenia można także nacisnąć przycisk "OK".
- 4. Po włączeniu SmartImage Lite, zostanie automatycznie wyłączony schemat sRGB. W celu użycia sRGB należy wyłączyć SmartImage Lite przyciskiem na panelu przednim monitora.

Oprócz używania do przewijania przycisku , można także nacisnąć przyciski w celu wyboru i nacisnąć "**OK**" w celu potwierdzenia wyboru oraz zamknięcia OSD SmartImage Lite.

<span id="page-11-0"></span>Do wyboru dostępne są trzy tryby: Standard (Standardowy), Internet, Game (Gry).

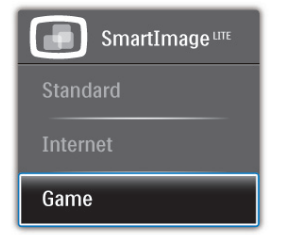

- **Standard (Standardowy):** Uwydatnia tekst i obniża jasność w celu zwiększenia czytelności i zmniejszenia zmęczenia oczu. Tryb ten znacząco poprawia czytelność i wydajność podczas pracy z arkuszami kalkulacyjnymi, plikami PDF, zeskanowanymi artykułami lub innymi ogólnymi aplikacjami biurowymi.
- **• Internet:** Profil ten łączy nasycenie kolorów, dynamiczny kontrast i poprawę ostrości w celu wyświetlania zdjęć i innych obrazów ze znakomitą przejrzystością i w żywych kolorach wszystko to bez artefaktów i wyblakłych kolorów.
- **• Game (Gry):** Włączenie obwodu over drive dla uzyskania najlepszego czasu odpowiedzi, zmniejszenia drgań krawędzi szybko poruszających się po ekranie obiektów, poprawienia współczynnika kontrastu dla jasnego i ciemnego schematu, ten profil zapewnia najlepsze możliwości dla graczy.

# **3.2 SmartContrast**

# **Co to jest?**

Wyjątkowa technologia dynamicznie analizująca wyświetlane treści i automatycznie optymalizująca współczynnik kontrastu monitora LCD dla uzyskania maksymalnej przejrzystości i odpowiedniego widoku, zmieniająca stopniowo podświetlenie dla uzyskania bardziej czystych, wyraźnych i jaśniejszych obrazów lub przyciemnienia dla uzyskania wyraźnych obrazów na ciemnych tłach.

# **Dlaczego jest mi to potrzebne?**

Wymagana jest najlepsza klarowność wizualna i komfort podczas oglądania wszystkich rodzajów treści. SmartContrast dynamicznie reguluje kontrast i dostosowuje podświetlenie w celu uzyskania wyraźnych, czystych, jasnych obrazów podczas gier lub oglądania filmów albo wyraźnego, czytelnego tekstu przy pracy biurowej. Zmniejszenie zużycia energii monitora zapewnia oszczędność pieniędzy i wydłużenie żywotności monitora.

# **Jak to działa?**

Po uaktywnieniu funkcji SmartContrast, analizuje ona wyświetlaną zawartość w czasie rzeczywistym w celu dostosowania kolorów i intensywności podświetlenia. Funkcja ta dynamicznie poprawia kontrast, zapewniając doskonałą jakość podczas oglądania video lub podczas gier.

# <span id="page-12-0"></span>**3.3 Philips SmartControl Lite**

Nowy program SmartControl Lite Phillips umożliwia sterowanie monitorem poprzez łatwy w użyciu graficzny interfejs ekranowy. Skomplikowane regulacje to przeszłość, ponieważ to przyjazne dla użytkownika oprogramowanie, prowadzi użytkownika przez procedury dokładnej regulacji rozdzielczości, kalibracji kolorów, regulacji zegara/fazy, regulacji RGB punktu bieli, itd.

Wyposażone w najnowszą technologię algorytmu jądra zapewniającą szybkie przetwarzanie i uzyskiwanie odpowiedzi, zgodne z Windows 7, przyciągające wzrok dzięki animowanej ikonie oprogramowanie, może poprawić doznania podczas oglądania obrazu na monitorach Philips!

## **Instalacja**

- • Wykonaj instrukcje i dokończ instalację.
- Uruchomienie można wykonać po zakończeniu instalacii.
- W celu późniejszego uruchomienia należy kliknąć ikonę skrótu na pulpicie lub na pasku narzędzi.

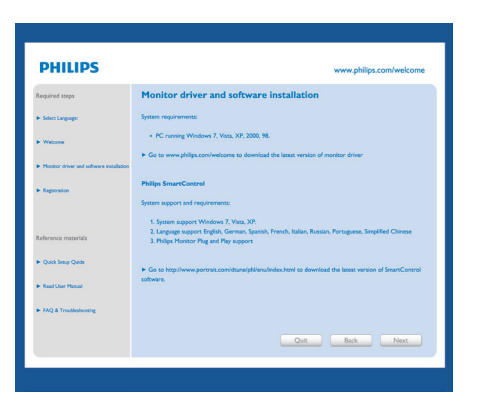

#### **Kreator pierwszego uruchomienia**

- Po pierwszej instalacji oprogramowania SmartControl Lite nastapi automatyczne wyświetlenie kreatora pierwszego uruchomienia.
- Kreator krok po kroku przeprowadzi przez czynności regulacji monitora.
- • W celu późniejszego uruchomienia kreatora można także przejść do menu Plug-in (Dodatki Plug-in).
- Dalsze opcje można dostosować bez kreatora, poprzez okno Standard (Standardowe).

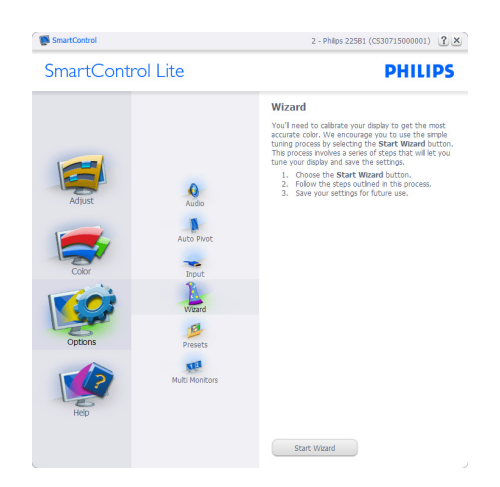

## **Uruchomienie w oknie Standard (Standardowe):**

#### **Menu Adjust (Dostosuj):**

- Menu Adjust (Dostosuj) umożliwia dostosowanie ustawień, takich jak Brightness (Jasność), Contrast (Kontrast), Focus (Ostrość), Position (Położenie) i Resolution (Rozdzielczość).
- • Należy postępować zgodnie z instrukcjami i wykonać regulacje.
- Cancel (Anuluj) powoduje wyświetlenie pytania o anulowanie instalacji.

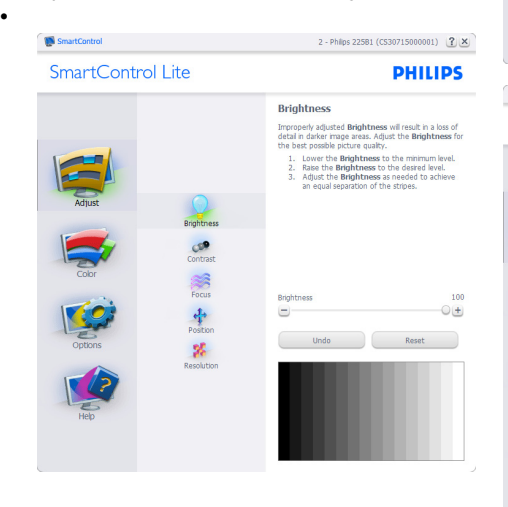

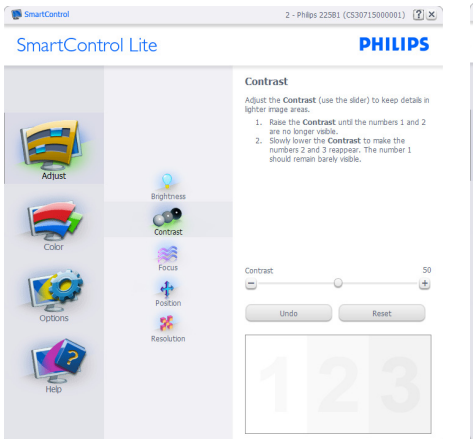

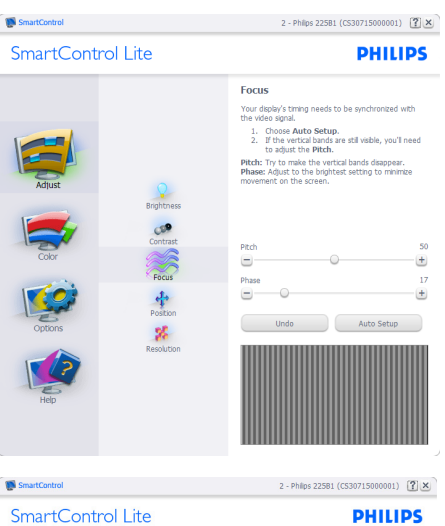

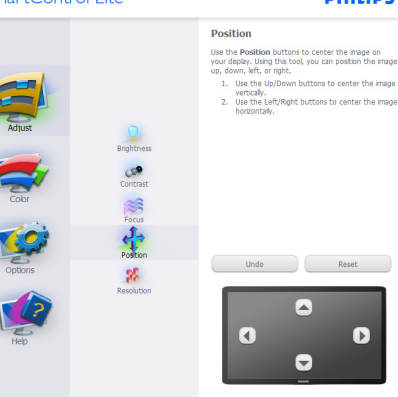

SmartControl SmartControl Lite 2 - Philps 22581 (CS30715000001)  $\boxed{?} \times$ **PHILIPS** 

Resolution You are currently at a **Preferred** resolution. For your<br>display to show crisp, clear text, colors, and images,<br>your display should be set to its Preferred resolution. The superior of the set of the Frederica Testamonic<br>The Preferred button to change your resolution to<br>On the Preferred button to change your resolution to<br>Preferred.

El Enable Resolution Notifier

Picture Format<br>□ 4:3 aspect ratio

Preferred

Postio<br>**Definition** 

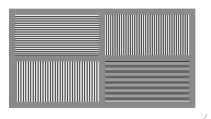

#### **Menu Color (Kolor):**

- Menu Color (Kolor) umożliwia dostosowanie ustawień, takich jak RGB, Black Level (Poziom czerni), White Point (Punkt bieli), Color Calibration (Kalibracja kolorów) i SmartImage Lite (należy sprawdzić część SmartImage Lite).
- Należy postępować zgodnie z instrukcjami i wykonać regulacje.
- Sprawdź w tabeli poniżej określony element podmenu.
- Przykład funkcji Color Calibration (Kalibracja kolorów)

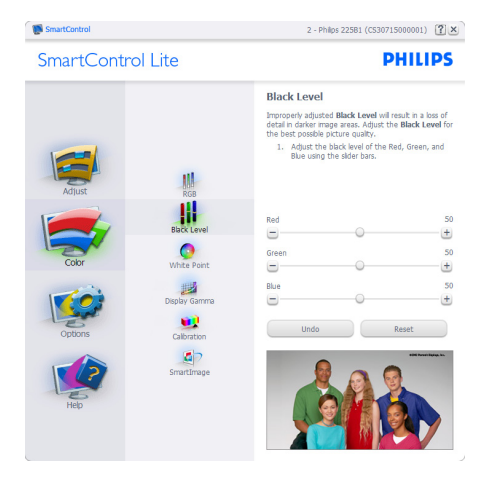

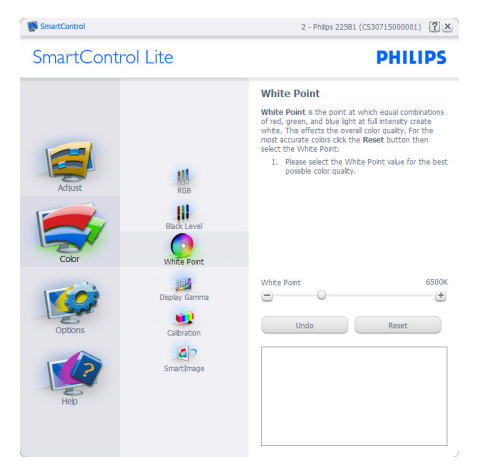

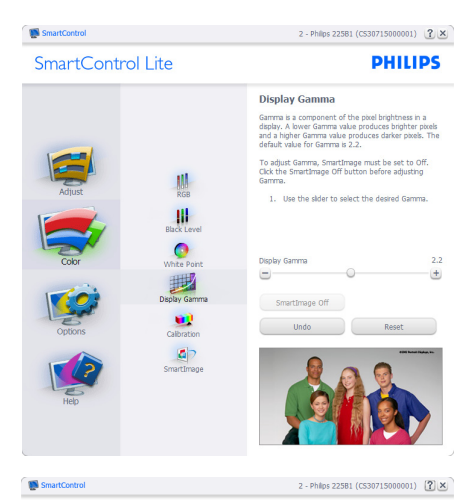

SmartControl Lite

**PHILIPS** 

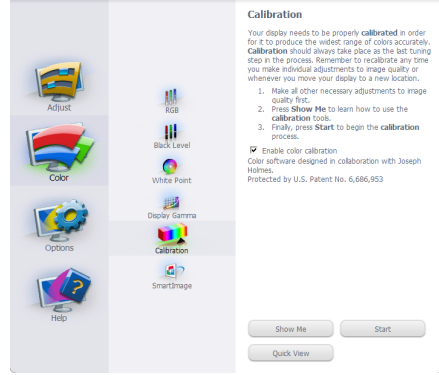

- 1. "Show Me (Pokaż)" uruchamia samouczek kalibracji kolorów.
- 2. Start uruchamia 6-krokowa sekwencie kalibracji kolorów.
- 3. Quick View (Szybki podgląd) umożliwia ładowanie obrazów przed/po zmianie.
- 4. Aby powrócić do głównego okna Color (Kolor) należy kliknąć przycisk Cancel (Anuluj).
- 5. Funkcja Enable color calibration (Włącz kalibrację kolorów) jest włączona domyślnie. Jeśli nie jest zaznaczona, uniemożliwia wykonanie kalibracji kolorów, a przyciski startu i szybkiego podglądu są wyszarzone.
- 6. Na ekranie kalibracji muszą znajdować się informacje patentowe.

#### **Pierwszy ekran kalibracji kolorów:**

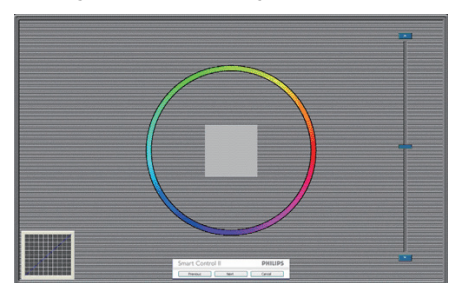

- Przycisk Previous (Poprzedni) jest wyłączony do momentu wyświetlenia drugiego ekranu kolorów.
- Next (Następny) umożliwia przejście do kolejnego ustawienia (6 ustawień).
- Z ostatniego ustawienia można przejść do okna File>Presets (Plik>Ustawienia wstepne).
- Cancel (Anuluj) umożliwia zamknięcie interfejsu użytkownika i powrót do strony dodatków plug-in.

#### **SmartImage Lite**

Umożliwia zmianę ustawień w celu uzyskania lepszych ustawień wyświetlania, w zależności od zawartości.

Po ustawieniu Entertainment (Rozrywka), włączane są funkcje SmartContrast i SmartResponse.

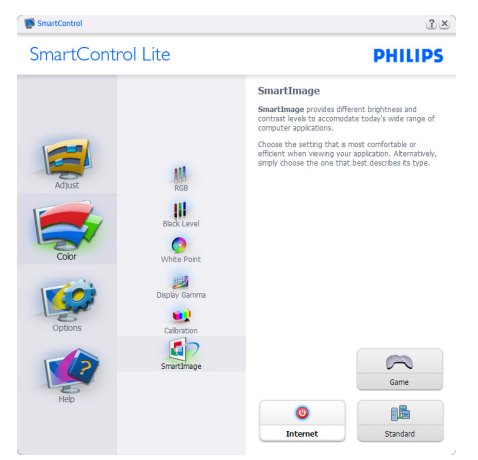

#### **Menu Options>Preferences**

**(Opcje>Preferencje)** - Będzie aktywne wyłącznie po wybraniu pozycji Preferences (Preferencje) z menu rozwijanego Options

(Opcje). Dla monitorów bez obsługi DDC/CI dostępne są wyłącznie zakładki Help (Pomoc) i Options (Opcje).

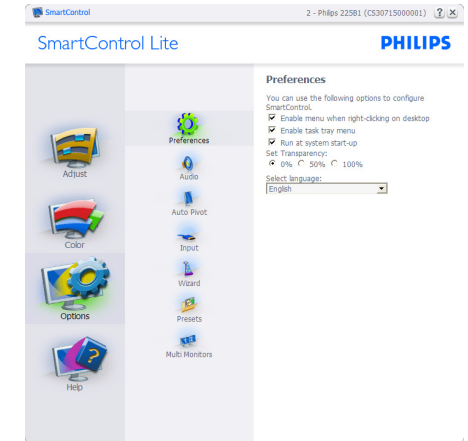

- Wyświetlanie bieżących ustawień preferencji.
- Zaznaczone pole wyboru włacza funkcję. Pole wyboru jest przełącznikiem.
- Domyślnie na pulpicie włączona jest opcja Enable Context Menu (Włącz menu kontekstowe). Włączenie menu kontekstowego daje możliwość wyboru SmartControl Lite dla opcji Select Preset (Wybierz ustawienia wstępne) i Tune Display (Dostosuj ekran), w menu kontekstowym, dostępnym po kliknięciu pulpitu prawym przyciskiem myszy. Wyłączenie, powoduje usunięcie SmartControl Lite z menu kontekstowego wyświetlanego po kliknięciu prawym przyciskiem myszy.
- Domyślnie zaznaczona (Włączona) jest ikona Enable Task Tray (Włącz pasek zadań). Włączenie menu kontekstowego wyświetla menu paska zadań programu SmartControl Lite. Kliknięcie prawym przyciskiem ikony na pasku zapytań wyświetla opcje menu dla pozycji Help (Pomoc), Technical Support (Pomoc techniczna). Sprawdź opcje dla pozycji Upgrade (Aktualizacja), About (Informacje) i Exit (Zakończ). Po wyłączeniu menu paska zadań, ikona paska zadań wyświetlać będzie wyłącznie opcję EXIT (Zakończ).
- Domyślnie zaznaczona jest (Włączona) opcja Run at Startup (Włącz przy uruchamianiu systemu). Po jej wyłączeniu

program SmartControl Lite nie będzie uruchamiany przy starcie systemu, ani nie będzie pokazywany na pasku zadań. Program SmartControl Lite można wtedy uruchomić jedynie za pomocą skrótu na pulpicie lub poprzez plik programu. Po usunięciu zaznaczenia (wyłączeniu) tego pola wyboru, nie zostanie załadowane przy starcie żadne wstępne ustawienie.

Włączenie trybu przezroczystości (Windows 7, Vista, XP). Domyślna wartość to 0% nieprzezroczystości.

**Menu Options>Input (Opcje>Wejście)**

- Będzie aktywne wyłącznie po wybraniu Input (Wejście) z menu rozwijanego Options (Opcje). Dla monitorów bez obsługi DDC/ CI dostępne są wyłącznie zakładki Help (Pomoc) i Options (Opcje). Wszystkie inne zakładki programu SmartControl Lite nie są dostępne.

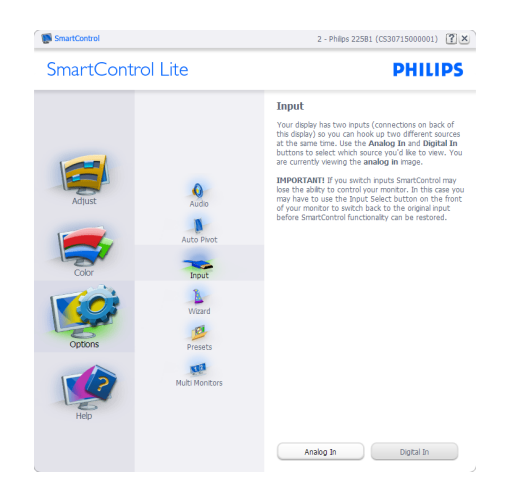

- Wyświetlanie okna z instrukcjami dotyczącymi źródła sygnału i bieżącym ustawieniem źródła wejścia sygnału.
- W monitorach z pojedynczym wejściem okno to nie jest wyświetlane.

# **Menu Options>Audio (Opcje>Dźwięk)**

- Będzie dostępne wyłącznie po wybraniu Audio (Dźwięk) z menu rozwijanego Options (Opcie).

Dla monitorów bez obsługi DDC/CI dostępne są wyłącznie zakładki Help (Pomoc) i Options (Opcje).

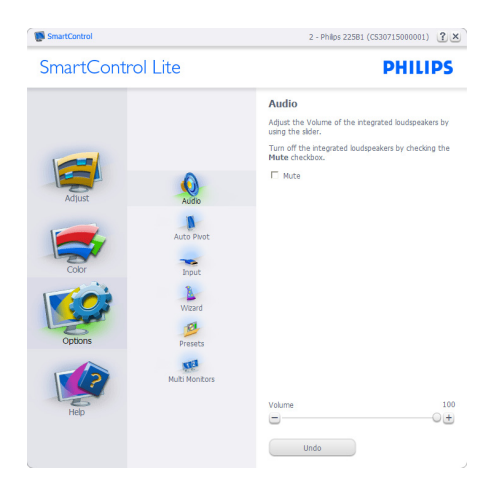

**Menu Help>User Manual (Pomoc>Podręcznik użytkownika)** - Będzie dostępne wyłacznie po wybraniu User Manual (Podręcznik użytkownika) z menu rozwijanego Help (Pomoc). Dla monitorów bez obsługi DDC/CI dostępne są wyłącznie zakładki Help (Pomoc) i Options (Opcje).

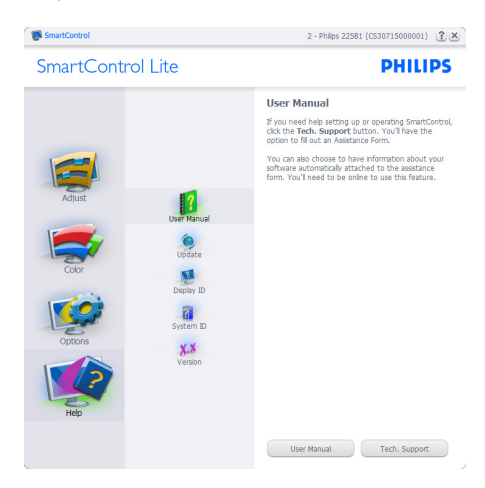

#### **Menu Help>Version (Pomoc>Wersja)**

- ędzie dostępne wyłacznie po wybraniu Version (Wersja) z menu rozwijanego Help (Pomoc). Dla monitorów bez obsługi DDC/ CI dostępne są wyłącznie zakładki Help (Pomoc) i Options (Opcje).

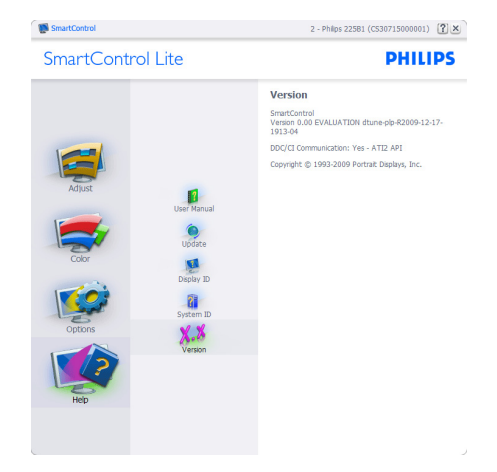

# **Context Sensitive menu (Menu kontekstowe)**

Menu kontekstowe jest domyślnie włączone. Po zaznaczeniu pola wyboru Enable Context Menu (Włącz menu kontekstowe) w oknie Options>Preferences (Opcje>Preferencje) menu to będzie widoczne.

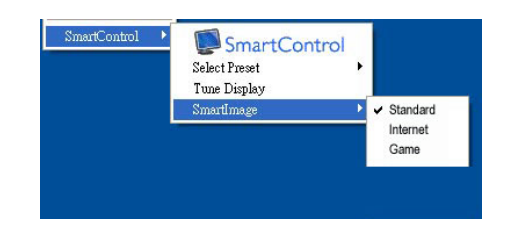

Menu kontekstowe zawiera cztery elementy:

- SmartControl Lite Po wybraniu wyświetlane jest okno About Screen (Informacje o ekranie).
- Select Preset (Wybierz ustawienia wstępne) - Udostępnia hierarchiczne menu zapisanych ustawień wstępnych do natychmiastowego wykorzystania. Znak zaznaczenia wskazuje aktualnie wybrane ustawienie wstępne. Za pomocą menu rozwijanego można także uzyskać dostęp do opcji Factory Preset (Wstępne ustawienia fabryczne).
- • Tune Display (Dostosuj ekran) Otwiera panel sterowania SmartControl Lite.
- SmartImage Lite Sprawdź aktualne ustawienia, Standard (Standardowe), Internet, Game (Gry).

## **Task Tray Menu Enabled (Włączone menu paska zadań)**

Menu paska zadań można wyświetlić po kliknięciu prawym przyciskiem myszy ikony SmartControl Lite na pasku zadań. Kliknięcie lewym przyciskiem myszy spowoduje uruchomienie aplikacji.

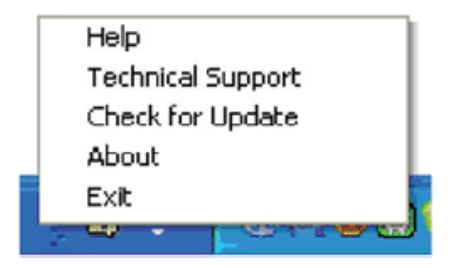

Menu paska zadań zawiera pięć elementów:

- Help (Pomoc) Dostęp do pliku podręcznika użytkownika: Otwiera plik podręcznika użytkownika w oknie domyślnej przeglądarki.
- Technical Support (Pomoc techniczna) wyświetla stronę pomocy technicznej.
- Check for Update (Sprawdź uaktualnienia) - przenosi użytkownika na stronę PDI Landing i sprawdza wersję użytkownika w odniesieniu do najbardziej aktualnej, dostępnej wersji.
- • About (Informacje) Wyświetla szczegółowe informacje o produkcie: wersia produktu, informacie o wydaniu i nazwa produktu.
- Exit (Zakończ) Zamknięcie programu SmartControl Lite.

W celu ponownego uruchomienia SmartControl Lite, wybierz SmartControl Lite z menu Program, kliknij dwukrotnie ikonę komputera desktop PC lub uruchom ponownie system.

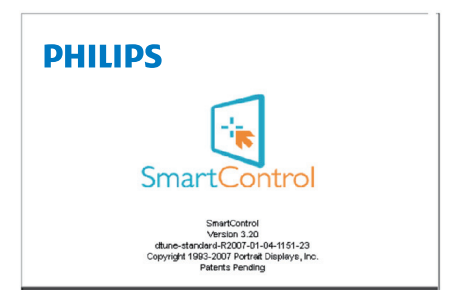

# **Task Tray Menu Disabled (Wyłączone menu paska zadań)**

Po wyłączeniu paska zadań w folderze preferencji dostępna jest tylko opcja EXIT (Zakończ). Aby całkowicie usunąć program SmartControl Lite z paska zadań, należy wyłączyć ustawienie Run at Startup (Włącz przy uruchamianiu systemu) w Options>Preferences (Opcje>Preferencje).

#### <span id="page-19-0"></span>**3.4 Zasady firmy Philips dotyczące defektu pikseli monitorów z płaskim panelem**

Firma Philips stara się dostarczać najwyższej jakości produkty. Wykorzystujemy niektóre najbardziej zaawansowane, przemysłowe procesy produkcji i surową kontrolę jakości. Jednakże, czasami nie można uniknąć defektów pikseli lub subpikseli paneli TFT monitorów, stosowanych w monitorach z płaskim panelem. Żaden producent nie może zagwarantować, wykluczenia defektu pikseli ze wszystkich paneli, firma Philips gwarantuje natomiast, że każdy monitor w którym stwierdzi się niedopuszczalną ilość defektów, zostanie naprawiony lub wymieniony w ramach gwarancji. Niniejsza informacja objaśnia różne rodzaje defektu pikseli i definiuje dopuszczalną ilość defektów dla każdego ich rodzaju. Aby zakwalifikować do naprawy lub wymiany w ramach gwarancji, liczba defektów pikseli panela LCD TFT musi przekraczać akceptowany poziom. Na przykład, nie może być uszkodzonych więcej niż 0,0004% podpikseli monitora. Poza tym, ponieważ niektóre rodzaje lub kombinacje defektów pikseli są zdecydowanie bardziej zauważalne, Philips ustanawia dla nich jeszcze wyższe normy jakościowe. Zasada ta obowiązuje na całym świecie.

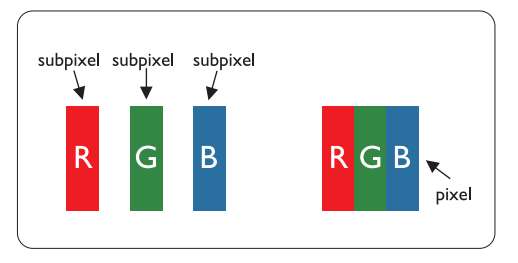

# **Pixels and Sub pixels (Piksele i subpiksele)**

Piksel lub inaczej element obrazu, składa się z trzech subpikseli w kolorach podstawowych: czerwonym, zielonym i niebieskim. Wiele pikseli tworzy razem obraz. Gdy świecą wszystkie subpiksele danego piksela, trzy kolorowe subpiksele wyglądają jak pojedynczy biały piksel. Kiedy wszystkie subpiksele są ciemne, trzy kolorowe subpiksele wyglądają jak pojedynczy czarny piksel. Inne kombinacje świecących i ciemnych subpikseli wyglądają jak pojedyncze piksele o analogicznych

kolorach.

#### **Types of Pixel Defects (Rodzaje defektów pikseli)**

Defekty pikseli i subpikseli objawiają się na ekranie w różny sposób. Istnieją dwie kategorie defektów pikseli, a każda z nich obejmuje kilka rodzajów defektów subpikseli.

#### **Bright Dot Defects (Defekty jasnych plamek)**

objawiają się w taki sposób, jakby piksele lub subpiksele stale świeciły lub były 'włączone'. Jasna plamka to subpiksel widoczny na ekranie, gdy monitor wyświetla ciemny wzór. Można wyróżnić następujące typy defektów jasnych plamek:

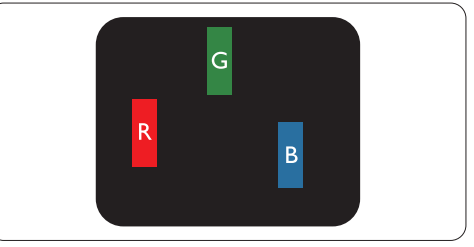

Jeden świecący czerwony, zielony lub niebieski subpiksel

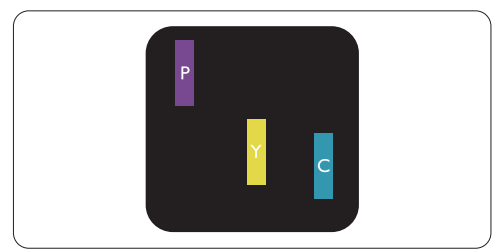

Dwa sąsiednie świecące subpiksele:

- Czerwony + niebieski = purpurowy
- Czerwony + zielony = żółty
- Zielony + niebieski = błękitny (jasnoniebieski)

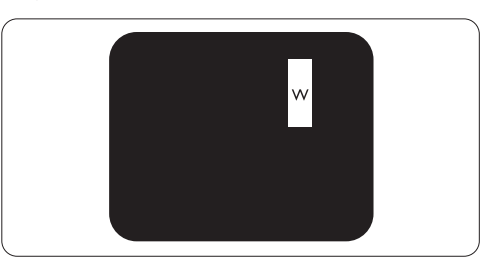

Trzy sąsiednie świecące subpiksele (jeden biały piksel)

# **e** Uwaga

Czerwona lub niebieska jasna plamka jest jaśniejsza o więcej niż 50 procent od sasiednich plamek, a zielona jasna plamka jest o 30 procent jaśniejsza od sasiednich plamek.

#### **Defekty czarnych plamek**

objawiają się w taki sposób, jakby piksele lub subpiksele stale były ciemne lub 'wyłączone'. Ciemna plamka to widoczny na ekranie subpiksel, gdy monitor wyświetla jasny wzór. Można wyróżnić następujące typy defektów czarnych plamek:

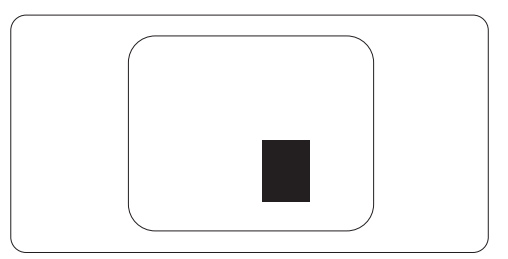

# **Bliskość defektów pikseli**

Ponieważ mogą być bardziej zauważalne defekty pikseli i subpikseli tego samego rodzaju, znajdujące się niedaleko siebie, firma Philips określa również tolerancje bliskości defektów pikseli.

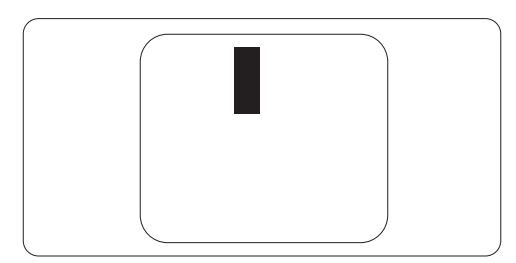

# **Tolerancje defektu pikseli**

Aby zaakceptować panel do naprawy lub do wymiany w okresie gwarancji, liczba uszkodzonych pikseli płaskiego panela LCD TFT Philips musi przekraczać zakres tolerancji określony w następujących tabelach.

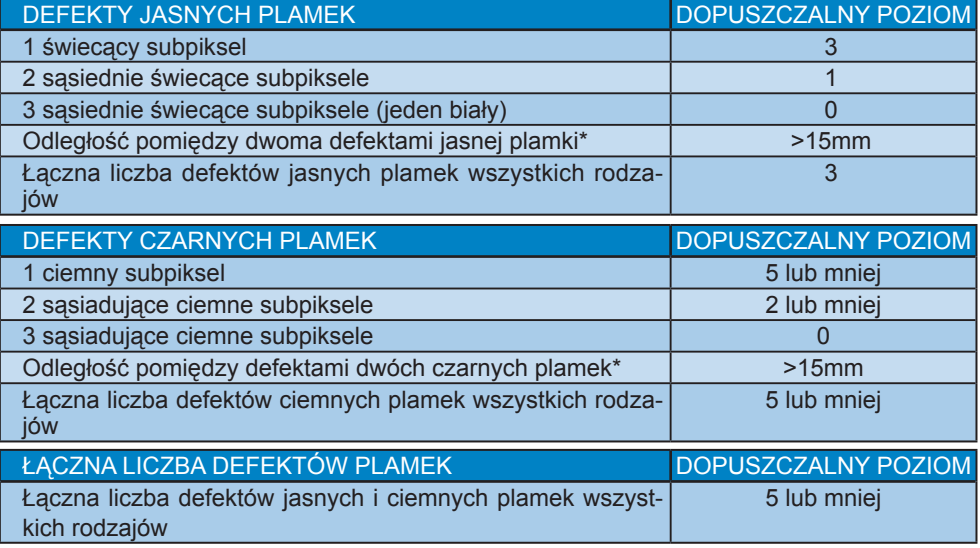

# Uwaga

- 1. Defekty 1 lub 2 sąsiadujących subpikseli = 1 defekt plamki
- 2. Ten monitor jest zgodny ze standardem ISO 9241-307. ( ISO 9241-307: Wymagania dotyczące ergonomii, metody testów zgodności i analizy dla elektronicznych wyświetlaczy wizualnych)

# <span id="page-21-0"></span>4. Dane techniczne

# 273E3

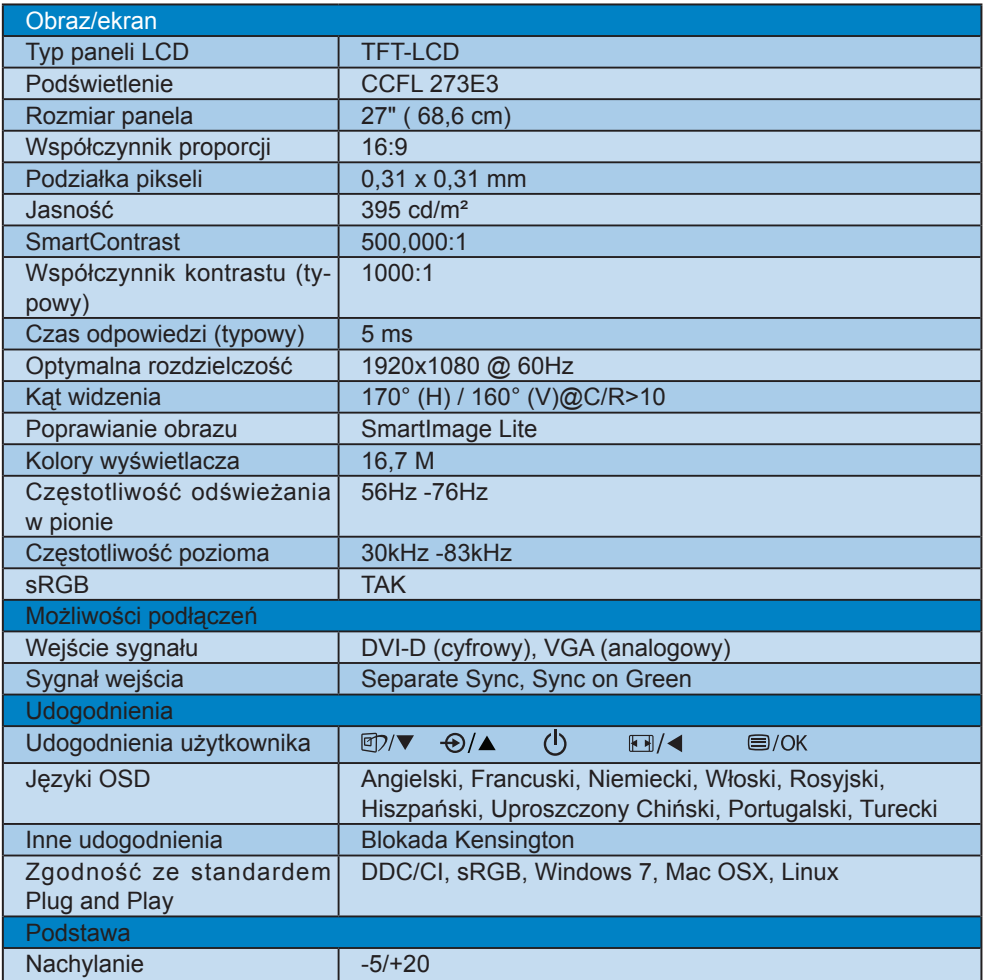

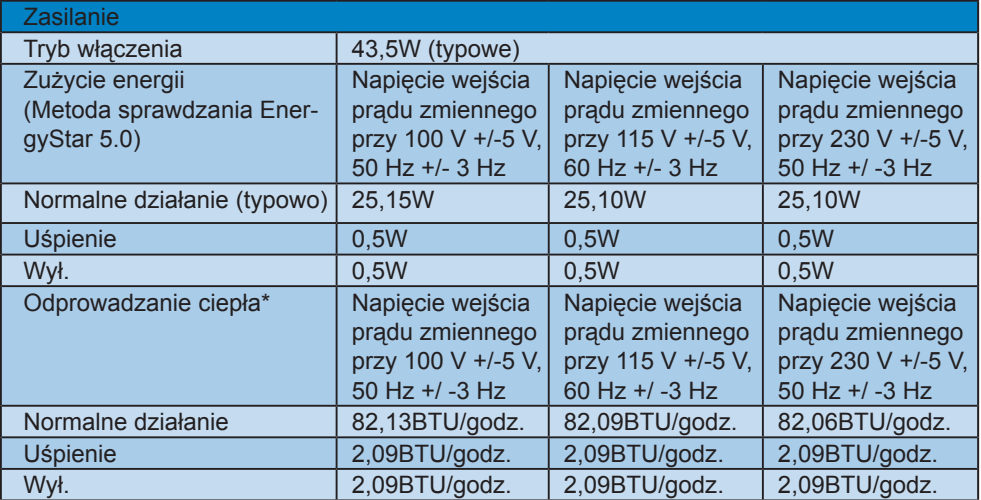

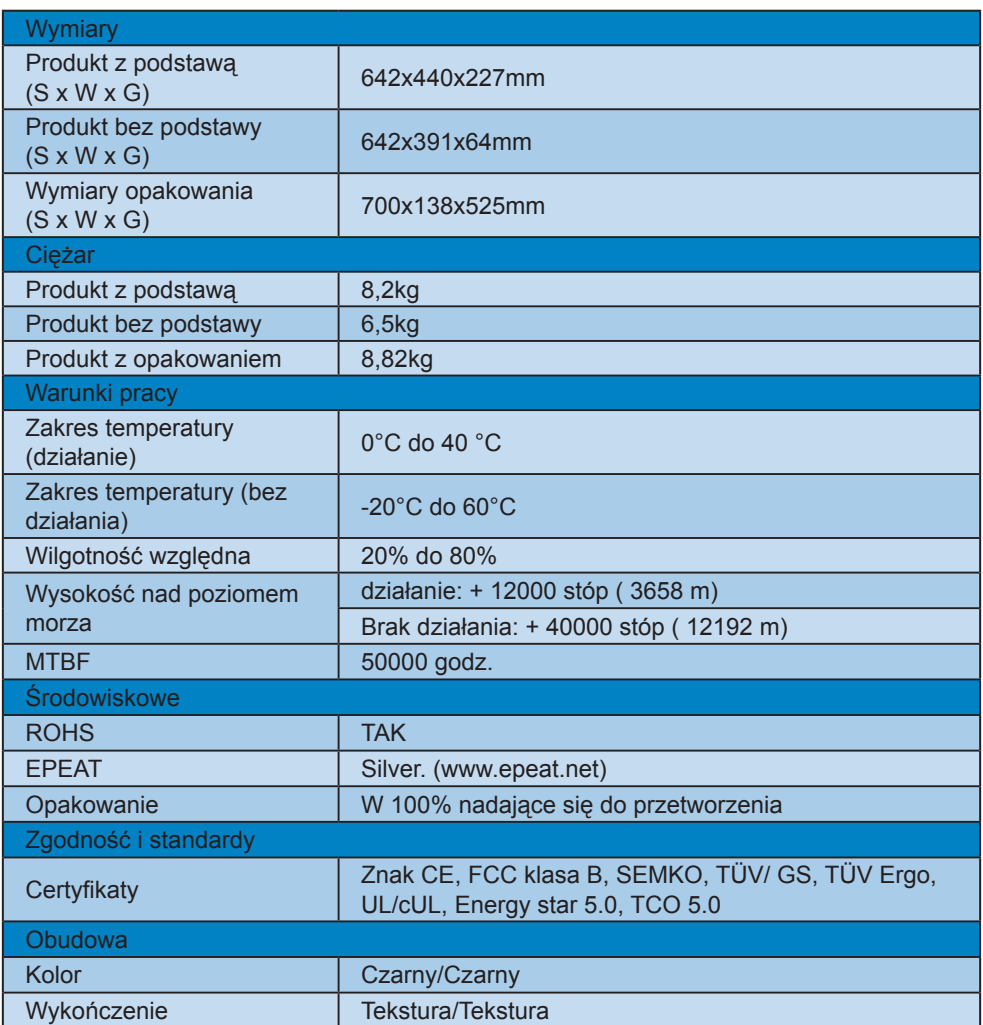

# Uwaga

- 1. EPEAT Gold lub Silver uznaje się wyłącznie po rejestracji produktów Philips dla danego kraju, pod adresem www.epeat.net.
- 2. Dane te mogą zostać zmienione bez powiadomienia. Przejdź do www.philips.com/ support w celu pobrania najnowszej wersji ulotki.

#### <span id="page-24-0"></span>4.1 Rozdzielczość i tryby ustawień wstępnych

**1** Maksymalna rozdzielczość

#### Dla 273E3

1920 x 1080 przy 60 Hz (wejście analogowe) 1920 x 1080 przy 60 Hz (wejście cyfrowe)

#### **z** Zalecana rozdzielczość

#### Dla 273E3

1920 x 1080 przy 60 Hz (wejście cyfrowe)

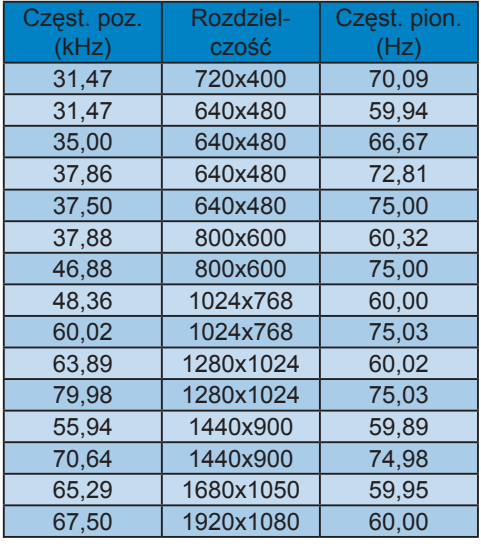

# 4.2 Automatyczne oszczędzanie energii

Jeśli karta graficzna obsługuje standard VESA DPM lub jeśli zainstalowano w komputerze odpowiednie oprogramowanie, monitor może automatycznie zmniejszać zużycie energii, gdy nie jest używany. Po wykryciu sygnału wejścia z klawiatury, myszy lub innego urządzenia wejścia, praca monitora zostanie automatycznie wznowiona. W tabeli poniżej przedstawiono zużycie energii i sygnalizowanie funkcji automatycznego oszczędzania energii:

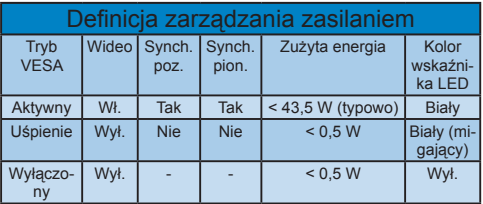

W celu pomiaru zużycia energii tego monitora należy wykonać następujące ustawienia.

Oryginalna rozdzielczość: 1920 x 1080 Kontrast: 50% Jasność: 395 nitów Temperatura barwowa: 6500k z pełnym wzorcem bieli

# **C** Uwaga

Dane te mogą zostać zmienione bez powiadomienia.

# <span id="page-25-0"></span>5. Informacje o przepisach

## Lead-free Product

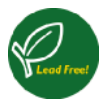

Lead free display promotes environmentally sound recovery and disposal of waste from electrical and electronic equipment. Toxic

substances like Lead has been eliminated and compliance with European community's stringent RoHs directive mandating restrictions on hazardous substances in electrical and electronic equipment have been adhered to in order to make Philips monitors safe to use throughout its life cycle.

# **TCO Displays 5.0 Information**

#### **Congratulations,**

**Your display is designed for both you and the planet!**

This display carries the TCO Certified label. This ensures that the display is designed for minimal impact on the climate

and natural environment, while offering all the performance expected from top of the line electronic products. TCO Certified is a third party verified program, where every product model is tested by an accredited independent test laboratory. TCO Certified represents one of the toughest certifications for displays worldwide.

#### **Some of the Usability features of the TCO Displays 5.0 requirements:**

# **Visual Ergonomics**

Good visual ergonomics in order to improve the working environment for the user and to reduce sight and strain problems. Important parameters are:

- Light levels without color tint, Uniform color and luminance, Wide color gamut
- • Calibrated color temperature and gamma curve
- Wide luminance level, Dark black levels, Low motion blur

# **Electrical Safety**

- • Product fulfills rigorous safety standards Emissions
- • Low alternating electric and magnetic fields emissions
- Low acoustic noise emissions
- • Some of the Environmental features of the TCO Displays 5.0 requirements:
- The brand owner demonstrates corporate social responsibility and has a certified environmental management system (EMAS or ISO 14001)
- Very low energy consumption both in onand standby mode
- Restrictions on chlorinated and brominated flame retardants, plasticizer and polymers
- Restrictions on heavy metals such as cadmium, mercury and lead (RoHS compliance)

# **EPEAT**

(www.epeat.net)

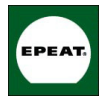

"The EPEAT (Electronic Product Environmental Assessment Tool) program evaluates computer desktops, laptops, and monitors based on 51 environmental

criteria developed through an extensive stakeholder consensus process supported by US EPA.

EPEAT system helps purchasers in the public and private sectors evaluate, compare and select desktop computers, notebooks and monitors based on their environmental attributes. EPEAT also provides a clear and consistent set of performance criteria for the design of products, and provides an opportunity for manufacturers to secure market recognition for efforts to reduce the environmental impact of its products." Benefits of EPEAT

Reduce use of primary materials Reduce use of toxic materials Avoid the disposal of hazardous waste EPEAT'S requirement that all registered products meet ENERGY STAR's energy efficiency specifications, means that these products will consume less energy throughout their life.

CE Declaration of Conformity This product is in conformity with the following standards

- EN60950-1:2006 (Safety requirement of Information Technology Equipment)
- • EN55022:2006 (Radio Disturbance requirement of Information Technology Equipment)
- • EN55024:1998+A1:2001+A2:2003 (Immunity requirement of Information Technology Equipment)
- • EN61000-3-2:2006 (Limits for Harmonic Current Emission)
- • EN61000-3-3:1995+A1:2001+A2:2005 (Limitation of Voltage Fluctuation and Flicker) following provisions of directives applicable
- 2006/95/EC (Low Voltage Directive)
- 2004/108/EC (EMC Directive)
- 2005/32/EC (EuP Directive, EC No. 1275/2008 mplementing Directive for Standby and Off mode power consumption) and is produced by a manufacturing organization on ISO9000 level.
- The product also comply with the following standards
- • ISO9241-307:2008 (Ergonomic requirement, Analysis and compliance test methods for electronic visual displays)
- • GS EK1-2000:2009 (GS mark requirement)
- prEN50279:1998 (Low Frequency Electric and Magnetic fields for Visual Display)
- • MPR-II (MPR:1990:8/1990:10 Low Frequency Electric and Magnetic fields)
- TCO Displays 5.0 (Requirement for Environment Labeling of Ergonomics, Energy, Ecology and Emission, TCO: Swedish Confederation of Professional Employees) for TCO versions

# **Energy Star Declaration**

(www.energystar.gov)

This monitor is equipped with a function for saving energy which supports the VESA Display Power Management (DPM) standard. This means that the monitor must be connected to a computer which supports VESA DPM. Time settings are adjusted from the system unit by software.

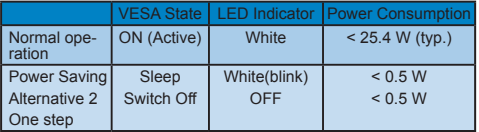

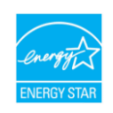

As an ENERGY STAR<sup>®</sup> Partner, we have determined that this product meets the ENERGY STAR<sup>®</sup> guidelines for energy efficiency.

# **A** Note

We recommend you switch off the monitor when it is not in use for a long time.

# **Federal Communications Commission (FCC) Notice (U.S. Only)**

- $\bigoplus$  This equipment has been tested and found to comply with the limits for a Class B digital device, pursuant to Part 15 of the FCC Rules. These limits are designed to provide reasonable protection against harmful interference in a residential installation. This equipment generates, uses and can radiate radio frequency energy and, if not installed and used in accordance with the instructions, may cause harmful interference to radio communications. However, there is no guarantee that interference will not occur in a particular installation. If this equipment does cause harmful interference to radio or television reception, which can be determined by turning the equipment off and on, the user is encouraged to try to correct the interference by one or more of the following measures:
- Reorient or relocate the receiving antenna.
- Increase the separation between the equipment and receiver.
- Connect the equipment into an outlet on a circuit different from that to which the receiver is connected.
- Consult the dealer or an experienced radio/ TV technician for help.
- **O** Changes or modifications not expressly approved by the party responsible for compliance could void the user's authority to operate the equipment.

Use only RF shielded cable that was supplied with the monitor when connecting this monitor to a computer device. To prevent damage which may result in fire or shock hazard, do not expose this appliance to rain or excessive moisture. THIS CLASS B DIGITAL APPARATUS MEETS ALL REQUIREMENTS OF THE CANADIAN INTERFERENCE-CAUSING EQUIPMENT REGULATIONS.

# **FCC Declaration of Conformity**

Declaration of Conformity for Products Marked with FCC Logo,

United States Only

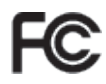

This device complies with Part 15 of the FCC Rules. Operation is subject to the following two conditions: (1) this device may not cause harmful interference, and (2) this device must accept any interference received, including interference that may cause undesired operation.

# **Commission Federale de la Communication (FCC Declaration)**

Cet équipement a été testé et déclaré conforme auxlimites des appareils numériques de class B,aux termes de l'article 15 Des règles de la FCC. Ces limites sont conçues de façon à fourir une protection raisonnable contre les interférences nuisibles dans le cadre d'une installation résidentielle. CET appareil produit, utilise et peut émettre des hyperfréquences qui, si

l'appareil n'est pas installé et utilisé selon les consignes données, peuvent causer des interférences nuisibles aux communications radio.

Cependant, rien ne peut garantir l'absence d'interférences dans le cadre d'une installation particulière. Si cet appareil est la cause d'interférences nuisibles pour la réception des signaux de radio ou de télévision, ce qui peut être décelé en fermant l'équipement, puis en le remettant en fonction, l'utilisateur pourrait essayer de corriger la situation en prenant les mesures suivantes:

- Réorienter ou déplacer l'antenne de réception.
- Augmenter la distance entre l'équipement et le récepteur.
- Brancher l'équipement sur un autre circuit que celui utilisé par le récepteur.
- Demander l'aide du marchand ou d'un technicien chevronné en radio/télévision.
- Toutes modifications n'ayant pas reçu l'approbation des services compétents en matière de conformité est susceptible d'interdire à l'utilisateur l'usage du présent équipement.

N'utiliser que des câbles RF armés pour les connections avec des ordinateurs ou périphériques.

#### CET APPAREIL NUMERIQUE DE LA CLASSE B RESPECTE TOUTES LES EXIGENCES DU REGLEMENT SUR LE MATERIEL BROUILLEUR DU CANADA. **EN 55022 Compliance (Czech Republic Only)**

This device belongs to category B devices as described in EN 55022, unless it is specifically stated that it is a Class A device on the specification label. The following applies to devices in Class A device on the specification label. The following applies to devices in Class A of EN 55022 (radius of protect device is obliged to take all steps necessary to remove sources of interference to telecommunication or other devices

Pokud není na typovém štítku počítače uvedeno, že spadá do do třídy A podle EN 55022, spadá automaticky do třídy B podle EN 55022. Pro zařízení zařazená do třídy A (chranné pásmo 30m) podle EN 55022 platí následulící. Dolde-li k rušení telekomunikačních nebo jiných zařízení je uživatel povinnen provést taková opatřgní, aby rušení odstranil.

## **Polish Center for Testing and Certification Notice**

The equipment should draw power from a socket with an attached protection circuit (a three-prong socket). All equipment that works together (computer, monitor, printer, and so on) should have the same power supply source.

The phasing conductor of the room's electrical installation should have a reserve short-circuit protection device in the form of a fuse with a nominal value no larger than 16 amperes (A).

To completely switch off the equipment, the power supply cable must be removed from the power supply socket, which should be located near the equipment and easily accessible.

A protection mark "B" confirms that the equipment is in compliance with the protection usage requirements of standards PN-93/T-42107 and PN-89/E-06251.

#### Wymagania Polskiego Centrum Badań i Certyfikacji

Transport and the control of the control of the control of the control of the large state of the local control by the control of the control of the control of the control of the control of the control of the control of the

Instalacja elektryczna pomieszczenia powinna zawierać w przewodzie fazowym rezerwową ochronę przed zwarciami, w postaci bezpiecznika o wartości znamionowej nie większej niż 16A (amperów). W celu całkowitego wyłączenia urządzenia z sieci zasilania, należy wyjąć wtyczkę kabla<br>zasilającego z gniazdka, które powinno znajdować się w pobliżu urządzenia i być łatwo dostępne. Znak bezpieczeństwa "B" potwierdza zgodność urządzenia z wymaganiami bezpieczeństwa użytkowania zawartymi w PN-93/T-42107 i PN-89/E-06251.

#### Pozostałe instrukcje bezpieczeństwa

- Nie należy używać wtyczek adapterowych lub usuwać kołka obwodu ochronnego z wtyczki.<br>Jeżeli konieczne jest użycie przedłużacza to należy użyć przedłużacza 3-żylowego z<br>prawidłowo połączonym przewodem ochronnym.
- r<br>System komputerowy należy zabezpieczyć przed nagłymi, chwilowymi wzrostami lub spadkami napięcia, używając eliminatora przepięć, urządzenia dopasowującego lub kami napięcia, używając eliminatora przep<br>bezzakłoceniowego źródła zasilania.
- Należy upewnić się, aby nic nie leżało na kabłach systemu komputerowego, oraz aby kabłe<br>były umieszczone w miejscu, gdzia można byłoby na nie nadentywać lub potykać się o nie. raz aby kable nie
- Nie należy rozlewać napojów ani innych płynów na system komputerowy.
- $\bullet$  Nie należy wpychać żadnych przedmiotów do otworów systemu komputerowego, gdyż może to spowodować pożar lub porażenie prądem, poprzez zwarcie elementów wewnętrznych.
- s op som komputerowy powinsien znajdować się z dała od grzejników i źródł ciepła. Ponadto, a System komputerowy powinsien znajdować się z dała od grzejników i źródł ciepła. Ponadto, nie należy blokować otworów wentylacyjny ar pod<br>mni

# **North Europe (Nordic Countries) Information**

Placering/Ventilation **VARNING:** FÖRSÄKRA DIG OM ATT HUVUDBRYTARE OCH UTTAG ÄR LÄTÅTKOMLIGA, NÄR DU STÄLLER DIN UTRUSTNING PÅPLATS.

Placering/Ventilation **ADVARSEL:** SØRG VED PLACERINGEN FOR, AT NETLEDNINGENS STIK OG STIKKONTAKT ER NEMT TILGÆNGELIGE.

Paikka/Ilmankierto **VAROITUS:** SIJOITA LAITE SITEN, ETTÄ VERKKOJOHTO VOIDAAN TARVITTAESSA HELPOSTI IRROTTAA PISTORASIASTA.

Plassering/Ventilasjon **ADVARSEL:** NÅR DETTE UTSTYRET PLASSERES, MÅ DU PASSE PÅ AT KONTAKTENE FOR STØMTILFØRSEL ER LETTE Å NÅ.

# BSMI Notice (Taiwan Only)

符合乙類資訊產品之標準

#### **Ergonomie Hinweis (nur Deutschland)**

Der von uns gelieferte Farbmonitor entspricht den in der "Verordnung über den Schutz vor Schäden durch Röntgenstrahlen" festgelegten Vorschriften.

Auf der Rückwand des Gerätes befindet sich ein Aufkleber, der auf die Unbedenklichkeit der Inbetriebnahme hinweist, da die Vorschriften über die Bauart von Störstrahlern nach Anlage III ¤ 5 Abs. 4 der Röntgenverordnung erfüllt sind.

Damit Ihr Monitor immer den in der Zulassung geforderten Werten entspricht, ist darauf zu achten, daß

- 1. Reparaturen nur durch Fachpersonal durchgeführt werden.
- 2. nur original-Ersatzteile verwendet werden.
- 3. bei Ersatz der Bildröhre nur eine bauartgleiche eingebaut wird.

Aus ergonomischen Gründen wird empfohlen, die Grundfarben Blau und Rot nicht auf dunklem Untergrund zu verwenden (schlechte Lesbarkeit und erhöhte Augenbelastung bei zu geringem Zeichenkontrast wären die Folge).

Der arbeitsplatzbezogene Schalldruckpegel nach DIN 45 635 beträgt 70dB (A) oder welniaer.

ACHTUNG: BEIM AUFSTELLEN DIE-SES GERÄTES DARAUF ACHTEN. DAß NETZSTECKER UND NETZKA-BELANSCHLUß LEICHT ZUGÄNGLICH SIND.

#### **China RoHS**

The People's Republic of China released a regulation called "Management Methods for Controlling Pollution by Electronic Information Products" or commonly referred to as China RoHS. All products including CRT and LCD monitor which are produced and sold for China market have to meet China RoHS request.

中国大陆RoHS

根据中国大陆《电子信息产品污染控制管理办法》(也称为中国大陆RoHS), 以下部分列出了本产品中可能包含的有毒有害物质或元素的名称和含量

木事活田之产品

显示器(液晶及CRT)

有毒有害物质或元素

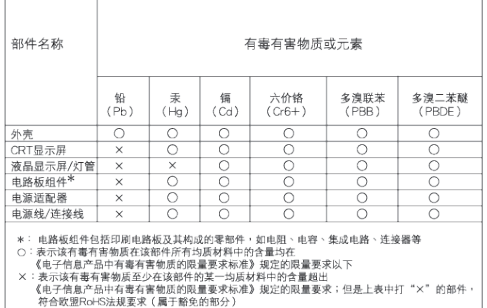

环保使用期限 10

此标识指期限 ( 十年 ), 电子信息产品中含有的 有毒有害物质或元素在正常使用的条件下不 会发生外泄或突变 , 电子信息产品用户使用该 电子信息产品不会对环境造成严重污染或对 其人身、 财产造成严重损害的期限.

#### 中国能源效率标识

根据中国大陆《能源效率标识管理办法》本显示器符合以下要求:

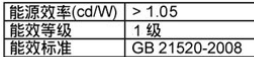

详细有关信息请查阅中国能效标识网: http://www.energylabel.gov.cn/

# <span id="page-31-0"></span>**Serwis i gwarancja**

ABY SPRAWDZIĆ SZCZEGÓŁOWE INFORMACJE DOTYCZĄCE ZAKRESU GWARANCJI NALEŻY WYBRAĆ SWÓJ KRAJ/REGION

#### **EUROPA ZACHODNIA**

Austria / Belgia / Dania / Francja / Niemcy / Grecja / Finlandia / Irlandia / Włochy / Luksemburg / Holandia / Norwegia / Portugalia / Szwecja / Szwajcaria / Hiszpania / Wielka Brytania / Polska

# **EUROPA CENTRALNA I WSCHODNIA**

Republika Czeska/Węgry/Rosja/Słowacja/ Słowenia/Turcja/Rumunia/Bułgaria/Ukraina Kraje Błatyckie/Białoruś/Chorwacja/Estonia/ Łotwa/Litwa/Serbia i Czarnogóra

#### **AMERYKA ŁACIŃSKA**

Argentyna / Brazylia

# **AMERYKA PÓŁNOCNA**

Kanada / USA

**PACYFIK** Australia / Nowa Zelandia

#### **AZJA**

Chiny/Hong Kong/Makau/Indie/Indonezja/ Korea/Malezja/Pakistan/Filipiny/Singapur/ Tajwan/Tajlandia/Wietnam

**AFRYKA** Afryka Południowa

#### **BLISKI WSCHÓD**

Zjednoczone Emiraty Arabskie/Izrael

#### **Warunki gwarancji Philips dla krajów Europy Zachodniej na dzień 1 stycznia 2011**

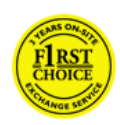

Szanowny Kliencie, Gratulujemy zakupu tego monitora firmy Philips. Wszystkie monitory Philips sa projektowane i produkowane z uwzględnieniem najwyższych standardów i zapewniają wysoką jakość działania, łatwe używanie i instalację. W przypadku wystąpienia jakichkolwiek trudności podczas instalacji lub używania tego produktu, należy skontaktować się bezpośrednio z pomocą Philips w celu uzyskania korzyści wynikających z posiadania gwarancji Philips. Ta usługa gwarancyjna uprawnia

do uzyskania rozwiązania, zależnie od zakupionego modelu, w przypadku stwierdzenia nieprawidłowego działania lub uszkodzenia monitora.

Co obeimuje gwarancia?

Gwarancja Philips na kraje Europy Zachodniej dotyczy takich krajów jak Andora, Austria, Belgia, Cypr, Dania, Francja, Niemcy, Grecja, Finlandia, Irlandia, Włochy, Liechtenstein, Luksemburg, Monako, Holandia, Norwegia, Polska, Portugalia, Szwecja, Szwajcaria, Hiszpania i Wielka Brytania oraz wyłącznie monitorów przeznaczonych, wyprodukowanych, zatwierdzonych i/lub autoryzowanych do użycia w tych krajach.

Zakres obowiązywania gwarancji zaczyna się od dnia zakupienia monitora i obowiązuje dla defektów wykrytych w czasie obowiązywania 24 miesięcznej gwarancji Philips dla modeli C, E, T, V i X, a dla modeli B, P i S przysługuje gwarancja 36 miesięczna. Oryginalny dokument zakupu jest dowodem dnia zakupu, dlatego należy go zatrzymać i udostępnić na wypadek potrzeby skorzystania z usługi gwarancyjnej. Dla modeli C,E,T, V oraz X, monitor

zostanie odebrany pod podanym adresem, naprawiony w naszym certyfikwanym punkcie sewrwisowym i zwrócony pod podany adres, w ciągu 7 dni od daty odebrania. Jeśli w ciągu 10 dni roboczych od daty odebrania, naprawa nie zostanie wykonana, zostanie dostarczony monitor, o co najmniej porównywalnych parametrach. Nowy monitor staje się własnością klienta, natomiast firma Philips zatrzymuje uszkodzony/oryginalny monitor. Zamienny monitor objęty jest gwarancją przez okres równy okresowi gwarancyjnemu pierwotnego monitora, tzn. 24 miesięcy od daty zakupu oryginalnego monitora

W przypadku wykrycia w okresie gwarancji defektów modeli B, P oraz S, monitor zostanie zamieniony na monitor, o co najmniej porównywalnych parametrach. Firma Philips deklaruje wymianę urządzenia w ciągu 48 godzin po zgłoszeniu, jednakże w przypadku zgłoszenia żądania wymiany urządzenia z krajów geograficznie odległych takich jak Islandia, firma Philips dokona wymiany w ciągu 72 godzin.

Nowy monitor staje się własnością klienta, natomiast firma Philips zatrzymuje uszkodzony/oryginalny monitor. Zamienny monitor objęty jest gwarancją przez okres równy okresowi gwarancyjnemu pierwotnego monitora, tzn. 36 miesięcy od daty zakupu oryginalnego monitora.

Czego nie obejmuje gwarancja? Gwarancja Philips dotyczy produktu używanego zgodnie z przeznaczeniem, według instrukcji używania oraz po przedstawieniu oryginalnego dowodu zakupu, z datą zakupu, nazwą dostawcy oraz modelem i numerem produkcji.

Gwarancia Philips może nie obowiązywać, jeśli:

- Jeśli dokumenty zostały w jakikolwiek sposób zmienione lub są nieczytelne;
- Jeśli model lub numer seryjny produktu został zmieniony, zamazany, usunięty lub stał się nieczytelny;
- Jeśli produkt został poddany naprawom lub modyfikacjom wykonywanym przez

nieupoważnione placówki serwisowe lub osoby;

- • Jeśli wystąpiły uszkodzenia spowodowane zdarzeniami losowymi, takimi jak wyładowania atmosferyczne, zalanie, pożar, niewłaściwe użytkowanie bądź zaniedbanie;
- Problemy związane z odbiorem spowodowane złą jakością sygnału lub działaniem systemów kablowych lub antenowych poza urządzeniem;
- Defekty spowodowane nieprawidłowym lub błędnym użyciem monitora;
- Produkt wymaga modyfikacji lub adaptacji, w celu umożliwienia jego działania zgodnie z lokalnymi lub krajowymi standardami technicznymi, dotyczącymi krajów dla których ten produkt został oryginalnie zaprojektowany, wytworzony, zatwierdzony i/lub autoryzowany. Dlatego też, należy zawsze sprawdzić, czy produkt może być używany w określonym kraju.
- Należy pamietać, że gwarancia Philips F1rst Choice Warranty nie dotyczy produktów nie przeznaczonych, wyprodukowanych, zatwierdzonych i/ lub autoryzowanych do użycia w krajach wskazanych przez firmę Philips. W takich przypadkach obowiązują zasady globalnej gwarancji firmy Philips.

#### Kliknięcie

W przypadku jakichkolwiek problemów, doradzamy uważne przeczytanie instrukcji działania lub odwiedzenie strony sieci web http://www.philips.com/support w celu uzyskania dodatkowej pomocy.

#### Pomoc telefoniczna

Aby uniknąć jakichkolwiek niedogodności, zalecamy dokładne przeczytanie instrukcji obsługi lub przejście na stronę internetową http://www.philips.com/support w celu uzyskania dodatkowego wsparcia, przed skontaktowaniem się punktem pomocy technicznej firmy Philips.

Aby umożliwić szybkie rozwiązanie problemu, przed skontaktowaniem się punktem pomocy technicznej firmy Philips należy przygotować następujące informacje:

Numer typu Philips

- **Numer serviny Philips**
- • Data zakupu (może być wymagana kopia rachunku)
- • Komputer PC i procesor:
	- <sup>o</sup> Nazwa procesora i karty graficznej oraz wersja sterownika
	- <sup>o</sup> System operacyjny
	- <sup>o</sup> Używana aplikacja
- • Inne zainstalowane karty

Proces obsługi zgłoszenia mogą także przyspieszyć następujące informacje:

- • Dowód zakupu zawierający następujące dane: data zakupu, nazwa sprzedawcy, model i numer seryjny produktu.
- • Należy dostarczyć pełny adres zabrania uszkodzonego monitora i odbioru dobrego monitora.

Punkty pomocy technicznej klienta Philips znajdują się na całym świecie. Kliknij w tym miejscu, aby uzyskać dostęp do informacji kontaktowych.

Można też skontaktować się z nami przez: Strona sieci web: http://www.philips.com/support

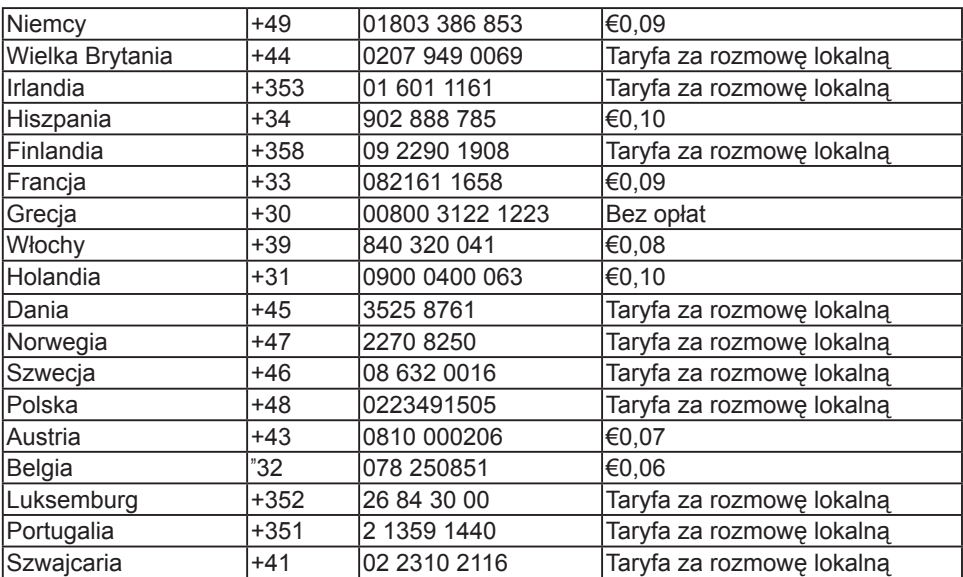

Informacje kontaktowe dla regionu Europy Zachodniej:

Gwarancja w Europie Centralnej i **Wschodniej** 

Szanowny Kliencie,

Gratulujemy zakupu tego monitora firmy Philips.

Wszystkie monitory Philips są projektowane i produkowane z uwzględnieniem najwyższych standardów i zapewniają wysoką jakość działania, łatwe używanie i instalację. W przypadku wystąpienia jakichkolwiek trudności podczas instalacji lub używania tego produktu, należy skontaktować się bezpośrednio z pomocą Philips w celu uzyskania korzyści wynikających z posiadania gwarancji Philips. Ta usługa gwarancyjna uprawnia do uzyskania rozwiązania, zależnie od zakupionego modelu, w przypadku stwierdzenia nieprawidłowego działania lub uszkodzenia monitora.

#### Co obejmuje gwarancja?

Ta gwarancja Philips dla Europy Centralnej i Wschodniej dotyczy takich krajów jak Republika Czeska, Węgry, Rosja, Słowacja, Słowenia, Turcja, Rumunia, Bułgaria, Ukraina, kraje Bałtyckie, Serbia i Czarnogóra oraz Chorwacja i jedynie dla monitorów skonstruowanych, wyprodukowanych, zatwierdzonych i/lub autoryzowanych do użycia w tych krajach.

Zakres obowiązywania gwarancji zaczyna się od dnia zakupienia monitora i obowiązuje dla defektów wykrytych w czasie obowiązywania 24 miesięcznej gwarancji Philips dla modeli C, E, T, V i X, a dla modeli B, P i S przysługuje gwarancja 36 miesięczna. Oryginalny dokument zakupu jest dowodem dnia zakupu, dlatego należy go zatrzymać i udostępnić na wypadek potrzeby skorzystania z usługi gwarancyjnej.

W zależności od regionu monitor można dostarczyć na adres certyfikowanego punktu serwisowego lub na adres użytkownika. Po naprawie monitor można odebrać lub zostanie on zwrócony na podany adres, w ciągu 10 dni roboczych, od dnia dostarczenia uszkodzonego urządzenia do naszego punktu serwisowego.

Jeśli w ciągu 10 dni roboczych od daty

odebrania, nie zostanie wykonana naprawa, zostanie dostarczony monitor o co najmniej porównywalnych parametrach. Wymienny monitor powinien przypominać posiadany, a firma Philips zatrzyma uszkodzony/oryginalny monitor. Okres gwarancji dla monitora zastępczego będzie równy z okresem gwarancji dla monitora oryginalnego.

Czego nie obejmuje gwarancja? Produkt firmy Philips jest objęty gwarancją pod warunkiem właściwej obsługi i używania zgodnie z przeznaczeniem, według instrukcji obsługi, po przedstawieniu przez Klienta oryginału faktury lub paragonu kasowego, zawierającego datę zakupu, nazwę sprzedawcy oraz model i numer seryjny produktu.

Gwarancja na produkt firmy Philips może nie mieć zastosowania, jeżeli:

- Jeśli dokumenty zostały w jakikolwiek sposób zmienione lub są nieczytelne;
- • Jeśli model lub numer seryjny produktu został zmieniony, zamazany, usunięty lub stał się nieczytelny;
- Jeśli produkt został poddany naprawom lub modyfikacjom wykonywanym przez nieupoważnione placówki serwisowe lub osoby;
- Jeśli wystąpiły uszkodzenia spowodowane zdarzeniami losowymi, takimi jak wyładowania atmosferyczne, zalanie, pożar, niewłaściwe użytkowanie bądź zaniedbanie.
- Problemy związane z odbiorem spowodowane złą jakością sygnału lub działaniem systemów kablowych lub antenowych poza urządzeniem;
- Defekty spowodowane nieprawidłowym lub błędnym użyciem monitora;
- Produkt wymaga modyfikacji lub adaptacji, w celu umożliwienia jego działania zgodnie z lokalnymi lub krajowymi standardami technicznymi, dotyczącymi krajów dla których ten produkt został oryginalnie zaprojektowany, wytworzony, zatwierdzony i/lub autoryzowany. Dlatego też, należy zawsze sprawdzić, czy produkt może być używany w określonym kraju.

Należy pamiętać, że w rozumieniu niniejszej gwarancji produkt nie jest wadliwy, gdy jego modyfikacje są konieczne dla zapewnienia zgodności z lokalnymi lub krajowymi standardami technicznymi, obowiązującymi w państwach, dla których produkt nie był pierwotnie zaprojektowany i/lub wyprodukowany. Dlatego też, należy zawsze sprawdzić, czy produkt może być używany w określonym kraju.

#### Kliknięcie

W przypadku jakichkolwiek problemów, zalecamy uważne przeczytanie instrukcji działania lub karty gwarancyjnej lub sprawdzenie strony sieci web www.philips. com/support w celu uzyskania dodatkowej pomocy.

#### Pomoc telefoniczna

Należy sprawdzić oficjalną kartę gwaancyjną dostarczoną w dniu zakupienia w celu uzyskania szczegółowych informacji dotyczących kontaktu z najbliższym, autoryzowanym punktem serwisowym. W przypadku braku dostępności należy sprawdzić pokazany poniżej kontakt w danym kraju.

Aby uniknąć niepotrzebnych niedogodności, przed skontaktowaniem się z dostawcami lub punktami informacyjnymi, doradzamy uważne przeczytanie instrukcji działania.

W przypadku, gdy produkt firmy Philips działa nieprawidłowo lub jest uszkodzony, należy skontaktować się z dostawcą firmy Philips lub bezpośrednio z punktami pomocy technicznej i informacji klienta firmy Philips.

Strona sieci web: http://www.philips.com/ support

# **KTO MA PRAWO DO GWARANCJI?**

Aby uzyskać prawo do serwisu gwarancyjnego, konieczne jest przedstawienie dowodu zakupu produktu. Za dowód zakupu uważane jest pokwitowanie sprzedaży lub inny dokument wskazujący na dokonanie przez klienta zakupu produktu. W związku z tym należy przechowywać dowód zakupu - najlepiej wraz z podręcznikiem użytkownika.

# **CO OBEJMUJE GWARANCJA?**

Gwarancja obowiązuje od dnia, w którym dokonano zakupu produktu. Przez dwa lata, będą bezpłatnie naprawiane lub wymieniane wszystkie części, przy bezpłatnej robociźnie. Po upływie dwóch lat od daty zakupu, klient ponosi koszty wszystkich wymienionych lub naprawionych części oraz wszelkie koszty robocizny.

Wszystkie części, włączając w to części naprawiane i wymieniane, są objęte gwarancją wyłącznie w okresie obowiązywania oryginalnej gwarancji. Po wygaśnięciu gwarancji na oryginalny produkt, wygasa również prawo do gwarancji na wszystkie wymienione i naprawione produkty.

# **CZEGO NIE OBEJMUJE GWARANCJA?**

Gwarancja nie obejmuje: kosztów robocizny za instalację lub skonfigurowanie produktu, dokonanie regulacji parametrów pracy produktu według potrzeb klienta, jak również instalacji lub naprawy systemów antenowych zewnętrznych względem produktu;

naprawy produktu i/lub wymiany części, wynikłej z niewłaściwego używania, wypadku, nieautoryzowanej naprawy produktu lub innej przyczyny leżącej poza Philips Consumer Electronics; problemów związanych z odbiorem spowodowanych złą jakością sygnału lub działaniem systemów kablowych lub antenowych poza urządzeniem;

produktu wymagającego modyfikacji lub adaptacji umożliwiającej jego działanie w dowolnym kraju innym niż ten, dla którego został on zaprojektowany, wyprodukowany, zatwierdzony i/lub autoryzowany, lub naprawy produktu uszkodzonego wskutek

takich modvfikacii.

szkód ubocznych i pochodnych spowodowanych używaniem produktu. (Prawo w niektórych krajach nie dopuszcza wykluczenia szkód ubocznych i pochodnych, tak więc punkt powyższy może Państwa nie dotyczyć. Obejmuje to także, choć nie tylko, wstępnie nagrane materiały, niezależnie od tego czy są, czy też nie są objęte prawem autorskim);

roszczeń, gdy zostały zmienione, skreślone, usunięte lub zatarte (nieczytelne) typ lub numer seryjny produktu;

#### **Gdzie DOSTĘPNY JEST SERWIS?**

Serwis gwarancyjny jest dostępny we wszystkich krajach dystrybucji produktu przez Philips Consumer Electronics. W krajach, w których Philips Consumer Electronics nie wykonuje dystrybucji produktu, serwis zapewnia lokalny punkt serwisowy Philips (w tym przypadku możliwe są opóźnienia w naprawie, jeżeli brak jest odpowiednich części zamiennych i podręczników technicznych).

#### **Ggdzie MOŻNA UZYSKAĆ DALSZE INFORMACJE?**

W celu otrzymania szczegółowych informacji należy kontaktować się z Centrum Doradczo-Serwisowym Philips (Philips Customer Care Center) pod numerem telefonu (877) 835- 1838 (wyłącznie klienci z USA) lub (919) 573-7855.

Zanim wezwiesz serwis...

Przed wezwaniem serwisu prosimy o uważne zapoznanie się z podręcznikiem użytkownika. Wykonanie omówionych w nim regulacji parametrów może pomóc w uniknięciu wzywania serwisu. ABY UZYSKAĆ SERWIS GWARANCYJNY W USA, PORTORYKO LUB NA WYSPACH DZIEWICZYCH...

Aby uzyskać pomoc dotyczącą produktu i procedur serwisowych, prosimy o kontakt z Centrum Doradczo-Serwisowym Philips:

Philips Customer Care Center (877) 835-1838 lub (919) 573-7855 (W USA, Portoryko i na Wyspach Dziewiczych wszelkie domniemane gwarancje, włącznie z domniemanymi gwarancjami dopuszczalności do sprzedaży i przydatności do określonych celów, są ograniczone w czasie do okresu trwania niniejszej wyraźnej gwarancji. Jednakże z uwagi na wykluczenie przez niektóre kraje ograniczeń dotyczących okresu trwania domniemanych gwarancji, punkt powyższy może Państwa nie dotyczyć).

#### **ABY UZYSKAĆ SERWIS GWARANCYJNY W KANADZIE...**

Prosimy o kontakt z firmą Philips pod numerem telefonu: (800) 479-6696

Bezpłatne części zamienne oraz bezpłatna robocizna w okresie dwóch lat będą zapewnione przez bazę Philips Canada lub dowolny z jej autoryzowanych punktów serwisowych.

(W Kanadzie niniejsza gwarancja zastępuje wszelkie inne gwarancję. Nie udziela się żadnych innych wyraźnych lub domniemanych gwarancji, włączając w to wszelkie domniemane gwarancje dopuszczalności do sprzedaży lub przydatności do określonych celów. Firma Philips w żadnych okolicznościach nie odpowiada za wszelkie poniesione przez Klienta szkody bezpośrednie, pośrednie, szczególne, uboczne lub pochodne, nawet jeżeli został powiadomiony o możliwości wystąpienia takich szkód). ZAPAMIĘTAJ... Zapisz poniżej, znajdujący się na produkcie numer modelu i numer seryjny.

#### MODEL # \_\_\_\_\_\_\_\_\_\_\_\_\_\_\_\_\_\_\_\_\_\_\_\_\_

#### NUMER SERYJNY #\_\_\_\_\_\_\_\_\_\_\_\_\_\_\_\_\_

Gwarancja ta daje określone prawa.

Użytkownicy mogą posiadać inne prawa, w zależności od kraju/prowincji zamieszkania.

Przed skontaktowaniem się z firmą Philips należy przygotować następujące dane, pomocne w szybszym rozwiązaniu problemów:

- Numer typu Philips
- Numer seryjny Philips
- Data zakupu (może być wymagana kopia rachunku)
- Komputer PC i procesor:
	- <sup>o</sup> Nazwa procesora i karty graficznej oraz wersja sterownika
	- <sup>o</sup> System operacyjny
	- <sup>o</sup> Używana aplikacja
- Inne zainstalowane karty Proces obsługi zgłoszenia mogą także przyspieszyć następujące informacje:
- Dowód zakupu zawierający następujące dane: data zakupu, nazwa sprzedawcy, model i numer seryjny produktu.
- Pełny adres, pod który należy dostarczyć model zamienny.

#### **Pomoc telefoniczna**

Punkty pomocy technicznej klienta Philips znajdują się na całym świecie. W USA, poprzez użycie jednego z kontaktowych numerów telefonicznych, można kontaktować się z biurami obsługi klienta firmy Philips, od Poniedziałku do Piątku od godziny 8:00 AM - 9:00 PM czasu wschodniego (ET) oraz w Soboty od godziny 10:00 AM do godziny 5:00 PM ET.

Dalsze informacie o tym i innych doskonałych produktach firmy Philips, znajdują się na stronie sieci web pod adresem:

Strona sieci web: http://www.philips.com

#### **Gwarancja międzynarodowa**

Szanowny Kliencie,

Gratulujemy zakupu produktu firmy Philips, zaprojektowanego i wyprodukowanego z uwzględnieniem najwyższych standardów jakościowych.

Jeżeli, mimo wszystko, wystąpiły nieprawidłowości związane z produktem, Philips gwarantuje w okresie 12 miesięcy od daty zakupu bezpłatny serwis i części zamienne, niezależnie od kraju, w którym nastapi naprawa. Niniejsza gwarancja międzynarodowa firmy Philips jest zgodna z istniejącymi zobowiązaniami dostawców i firmy Philipsa w kraju zakupu i nie ma wpływu na prawa ustawowe klientów.

Produkt firmy Philips jest objęty gwarancją pod warunkiem właściwej obsługi i używania zgodnie z przeznaczeniem, według instrukcji obsługi, po przedstawieniu przez Klienta oryginału faktury lub paragonu kasowego, zawierającego datę zakupu, nazwę sprzedawcy oraz model i numer seryjny produktu.

Gwarancja na produkt firmy Philips może nie mieć zastosowania, jeżeli:

- zostały zmienione w dowolny sposób lub są zatarte (nieczytelne) dokumenty;
- • został zmieniony, skreślony, usunięty lub zatarty (nieczytelny) model lub numer seryjny produktu;
- • naprawy lub modyfikacje i zmiany produktu zostały dokonane przez nieautoryzowane osoby lub punkty serwisowe;
- wystąpiło uszkodzenie spowodowane. jednak nie ograniczone wyłącznie do nich, przez wypadki losowe, takie jak wyładowania atmosferyczne, powódź, pożar oraz niewłaściwe użycie lub zaniedbanie.

Należy pamiętać, że w rozumieniu niniejszej gwarancji produkt nie jest wadliwy, gdy jego modyfikacje są konieczne dla zapewnienia zgodności z lokalnymi lub krajowymi standardami technicznymi, obowiązującymi w państwach, dla których produkt nie

był pierwotnie zaprojektowany i/lub wyprodukowany.

Dlatego też, należy zawsze sprawdzić, czy produkt może być używany w określonym kraju.

W razie stwierdzenia niewłaściwego działania lub usterek zakupionego produktu Philips, prosimy o skontaktowanie się z dostawcą firmy Philips. W przypadku konieczności interwencji serwisu podczas pobytu za granicą, adres dostawcy można uzyskać w centrach doradczo-serwisowych, których numery telefonów i faksów znajdują się w odpowiedniej części tej broszury.

Aby uniknąć niepotrzebnych niezręcznych sytuacji, przed skontaktowaniem się z dostawcą należy przeczytać instrukcję obsługi. Jeżeli pojawią się pytania lub problemy, z którymi dostawca nie będzie umiał sobie poradzić, prosimy o kontakt telefoniczny z centrami informacji klienta Philips lub poprzez: Strona sieci web: http://www.philips.com

Europa Wschodnia

BIAŁORUŚ IBA Punkt pomocy technicznej JV IBA M. Bogdanovich str. 155 BY - 220040 Mińsk Tel.: +375 17 217 33 86

Serwis Petrus Brovky st. 19 – 101-B 220072, Mińsk Białoruś

#### **BUŁGARIA**

LAN Service 140, Mimi Balkanska Str. Office center Translog 1540 Sofia, Bułgaria Tel.: +359 2 960 2360 www.lan-service.bg

#### **CZECHY**

A-Support General Consumer Infromation Center 800 100 697

#### **CHORWACJA**

Renoprom d.o.o. Liublianska 4. Sv. Nedjelja,10431 Chorwacia Tel.: +385 1 333 0974

#### **ESTONIA**

FUJITSU SERVICES OU Akadeemia tee 21G EE-12618 Tallinn Tel.: +372 6519900 www.ee.invia.fujitsu.com

#### **WEGRY**

Serware Szerviz Vizimolnár u. 2-4 HU - 1031 Budapeszt Tel.: +36 1 2426331 E-mail: inbox@serware.hu www.serware.hu

Profi Service Center Ltd. 123 Kulso-Vaci Street, H-1044 Budapeszt ( Europa Środkowa ) **Wegry** Tel.: +36 1 814 8080 m.andras@psc.hu

ŁOTWA ServiceNet LV Jelgavas iela 36 LV - 1055 Ryga, Tel.: +371 7460399 E-mail: serviss@servicenet.lv

**LITWA** ServiceNet LT Gaiziunu G. 3 LT - 3009 KOWNO Tel.: +370 7400088 E-mail: servisas@servicenet.lt www.servicenet.lt

RUMUNIA Blue Ridge Int'l Computers SRL 115, Mihai Eminescu St., Sector 2 RO - 020074 Bukareszt Tel.: +40 21 2101969

SERBIA I CZARNOGÓRA

Kim Tec d.o.o. Viline vode bb, Slobodna zona Beograd L12/3 11000 Belgrad Serbia Tel. +381 11 20 70 684

SŁOWACJA General Consumer Infromation Center 0800004551 Datalan Servisne Stredisko Puchovska 8 SK - 831 06 Bratysława Tel.: +421 2 49207155 E-mail: servis@datalan.sk

Sł OWFNIA PC HAND Brezovce 10 SI - 1236 Trzin Tel.: +386 1 530 08 24 E-mail: servis@pchand.si

ROSJA CPS 18, Shelepihinskaya nab. 123290 Moskwa Rosia Tel. +7(495)797 3434

TURCJA Sprawdź kartę gwarancyjną w celu uzyskania pomocy lokalnej Centralna Turcja: **Tecpro** Telsizler Mah. 10 Kagithana, Istanbul, Turcja Tel.: +90 212 444 4 832

UKRAINA Homel Shevchenko street 32 UA - 49030 Dniepropietrowsk Tel.: +380 562320045 www.csp-comel.com LLC Topaz Company

Topaz-Service Company, Mishina str. 3, Kijów Ukraina-03151 Tel.: +38 044 245 73 31

Aby uniknąć niepotrzebnych niezręcznych sytuacji, przed skontaktowaniem się z dostawcą należy przeczytać instrukcję obsługi. Jeżeli pojawią się pytania lub problemy, z którymi dostawca nie będzie umiał sobie poradzić, prosimy o kontakt telefoniczny z centrami informacii klienta Philips lub poprzez: Strona sieci web: http://www.philips.com

Ameryka Łacińska

USŁUGA GWARANCYJNA W ARGENTYNIE i BRAZYLII. Prosimy o kontakt z firmą Philips pod numerem telefonu: Brazylia: Numer obsługi klienta: 0800-7254101 Adres e-mail: CIC.monitores@Philips.com Od poniedziałku do piątku: 8:00am - 8:00pm

Argentyna: Numer obsługi klienta: 0800 3330 856 Adres e-mail: CIC.monitores@Philips.com Od poniedziałku do piątku: 8:00am - 8:00pm

BRAZYLIA Firma: Patrz ASP-BRZ Adres: Rod. Anhanguera, Km 49 Pista Sul - Bairro: Terra Nova - Jundiaí/SP CEP 13210-877 – Brazylia Tel.: 55 11 4531-8438 E-mail: moacir.minozzo@aoc.com.br

ARGENTYNA Firma: Patrz ASP-ARG Adres: Azopardo 1480 (C1107ADZ) Cdad. de Buenos Aires Tel.: 54 11 4103-4113 E-mail: hlew@megatech.la

#### Chiny

USŁUGA GWARANCYJNA W CHINACH. Prosimy o kontakt z firmą Philips pod numerem telefonu: Numer obsługi klienta: 4008 800 008 Adres e-mail: philips\_ helpdesk@vavotelecom.com 7 dni: 8:00am - 6:00pm

#### Pacyfik

Australia: Firma: AGOS NETWORK PTY LTD Adres: 4/5 Dursley Road, Yenorra, NSW 2161, Australia Tel.: 1300 360 386 Faks: +61-2-80808147 E-mail: philips@agos.com.au Godziny pracy: Pon.~Pią. 8:00~19:30

Nowa Zelandia: Firma: Visual Group Ltd. Adres: 28 Walls Rd Penrose Auckland Telefon: 0800 657447 Faks: 09 5809607 E-mail: vai.ravindran@visualgroup.co.nz Godziny pracy: Pon.~Pią. 8:30~17:30

# Azja

Hong Kong: Firma: Smart Pixels Technology Ltd. Adres: 9/F Wilson Logistics Center 24-28 Kung Kip Street Kwai Chung, N.T., Hong Kong. Tel.: +852 2619 9639 Faks: +852 2148 3123 E-mail: service@smartpixels.com.hk Godziny pracy: Pon. do pią.: 9:00~18:00; Sob.:9:00~13:00 Makau:

Firma: Smart Pixels Technology Ltd. Adres: RUA DO PE. ANT ROLIZ NO.2H R/C + SL(A) HONG FOK KOK, MAKAU 澳門羅神父街鴻福閣二號 H 舖 Tel.: (853)-0800-987 Faks: (853)-2855-2228 E-mail: service@smartpixels.com.hk Godziny pracy: Pon. do pią.: 9:00~18:00; Sob.: 9:00~13:00

#### Indie:

Firma: REDINGTON INDIA LTD Adres: SPL Guindy House, 95 Mount Road, Chennai 600032, Indie Tel.: 1 800 425 6396 E-mail: tralservice@philipsmonitors.co.in Godziny pracy: Pon.~Pią. 9:00~17:30; SMS 'PHILIPS' do 56677

#### Indonezja:

Firma: PT. Gadingsari elektronika Prima Adres: Kompleks Pinang 8, Jl. Ciputat raya No. 8F, Pondok Pinang. Dżakarta Tel.: 62 21 75909053, 75909056, 7511530 Faks: 62 21 7510982 E-mail: gepta@cbn.net.id Godziny pracy: Pon.~Pią. 8:30~16:30; Sob. 8:30~14:00 Zasięg: Jakarta, Bekasi, Krawang, Bogor, Depok, Tangerang, Serpong, Serang

Dodatkowe punkty serwisowe: 1. ASC MEDAN Adres: JL.Kakap No.32G, Medan Telefon: 62 61 4538920 Zasięg: Medan, Aceh, Pematang Siantar, Pakanbaru, Padang

2. ASC YOGYA Adres: Jl.Pembela Tanah Air No.15,Yogyakarta Telefon: 62 274 564791 Zasięg: Yogyakarta, Solo, Semarang, Magelang

3. ASC SURABAYA Adres: HI-TECH Mall Lt.2 ,Blok C1-.12A Jl.Kusuma Bangsa 116-118, Surabaya Telefon: 62 31 5353573 Zasięg: Surabaya, Malang, Pasuruan, Bojonegoro, Kediri, Gersik

4. ASC BALI

Adres: Jl.Pulau Nusa Penida No.28 Denpasar- Bali Telefon: 62 813 31821822 Zasięg: Denpasar, Kuta, Nusa Dua, Gianyar, Bedugul

5. ASC BANDUNG Adres: Segitiga Mas Kosambi Blok G-9 Jl.Jend A.Yani ,Bandung Telefon: 62 22 7237009 Zasięg: Bandung, Cirebon, Ciamis, Sukabumi

Korea Południowa: Firma: PCS One Korea Ltd. Adres: 112-2, Banpo-dong, Seocho-ku, Seul, 137-040, Korea Tel. do biura obsługi: 080-600-6600 Tel.: 82 2 591 1528 Faks: 82 2 595 9688 E-mail: cic\_korea@philips.com Godziny pracy: Pon.~Pią. 9:00~18:00; Sob. 9:00~13:00

#### Malezja:

Firma: After Market Solutions (CE) Sdn Bhd Adres: Lot 6. Jalan 225/51A, 46100 Petaling Jaya, Selangor DE, Malezja. Telefon: 603 7953 3370 Infolinia firmy Philips: 1-800-880-180 Faks: 603 7953 3338 E-mail: pceinfo.my@philips.com Godziny pracy: Pon.~Pią. 8:15~17:15; Sob. 9:00~13:00

Pakistan: Biuro obsługi klienta firmy Philips Adres: Mubarak manzil, 39, Garden Road, Saddar, Karachi-74400 Tel.: (9221) 2737411-16

Faks: (9221) 2721167 E-mail: care@philips.com Godziny pracy: Pon.~Sob. 09:30am~1:00pm & 2:00pm~5:30pm

Filipiny: Firma: Glee Electronics, Inc. Adres: Unit 1103-1104 11F The Taipan Place Bldg. F. Ortigas Center Pasig City Tel.: (02) 633-4533 to 34 / (02) 637-6559 do 60 Faks: (02) 6334563 E-mail: jim.gawsont@glee.com.ph Godziny pracy: Pon.~Pią. 8:00~18:00

#### Singapur:

Firma: Philips Electronics Singapore Pte Ltd (Biuro obsługi klienta firmy Philips) Adres: 620A Lorong 1 Toa Payoh, TP4 Building Level 1, Singapur 319762 Tel.: (65) 6882 3999 Faks: (65) 62508037 E-mail: consumer.care.sg@philips.com Godziny pracy: Pon.~Pią. 9:00~18:00; Sob. 9:00~13:00

#### Tajwan:

Firma: FETEC.CO Adres: No.499, Ciwen Rd., Taoyuan City, Taoyuan County 330, Tajwan Biuro obsługi klienta: 0800-231-099 Tel.: (03)3169920 Faks: (03)3169930 E-mail: knlin08@xuite.net Godziny pracy: Pon.~Pią. 8:30~19:00

#### Tajlandia:

Firma: Axis Computer System Co., Ltd. Adres: 1421 Soi Lardprao 94, Srivara Town In Town Soi 3 Road, Wangthonglang, Bangkok 10310 Tajlandia Tel.: (662) 934-5498 Faks: (662) 934-5499 E-mail: axis5@axiscomputer.co.th Godziny pracy: Pon.~Pią. 8:30~17:30

Wietnam: 1. Miasto Ho Chi Minh: Firma: FPT Service Informatic Company Ltd. - Ho Chi Minh City Branch Adres: 207/4 Nguyen Van Thu Street, District 1, HCM City Tel.: +84 8 38248007 Faks: +84 8 38248010 E-mail: Thanght@fpt.com.vn Godziny pracy: Pon. do pią.: 8:00am-12:00am, 1:30pm-5:30pm; Sob.: 8:00~24:00

#### 2. Miasto Danang :

Firma: FPT Service Informatic Company Ltd. - Da nang Office Adres: 336 Le Duan Street - Thanh Khe District - Đa Nang City Tel.: 05113.562666; Faks: 05113.562662 Tel.: +84 511 3562666 Faks: +84 511 3562662 E-mail: khangndv@fpt.com.vn Godziny pracy: Pon. do pią.: 8:00am-12:00am, 1:30pm-5:30pm; Sob.: 8:00~24:00

3. Can tho Province : Firma: FPT Service Informatic Company Ltd. - Can Tho Office Adres: 71/4 Tran Phu Street, Ninh Kieu District, Can tho City Tel.: +84 5113.562666 Faks: +84 5113.562662 E-mail: nhieptv@fpt.com.vn Godziny pracy: Pon. do pią.: 8:00am-12:00am, 1:30pm-5:30pm; Sob.: 8:00~24:00

#### Afryka

Afryka Południowa: Nazwa firmy: Sylvara Technologies Pty Ltd Adres: Ho Address Palm Springs Centre Christoffel Road Van Riebeeck Park Kempton Park, Afryka Południowa Tel.: +27878084456 Faks: +2711 391 1060 E-mail: customercare@philipssupport.co.za Godziny pracy: Pon.~Pią. 8:00~17:00

Bliski Wschód Zjednoczone Emiraty Arabskie: Firma: AL SHAHD COMPUTER L.L.C Adres: SKRYTKA POCZTOWA: 29024, DUBAJ, ZJEDNOCZONE EMIRATY **ARABSKIF** TEL.: 00971 4 2276525 FAKS: 00971 4 2276242 E-mail: shahd52@eim.ae Godziny pracy: Sob.~Czw. 9:00~13:00 i 16:00~20:00

Izrael: Firma: Eastronics LTD Adres: ul. Rozanis 13, skrytka pocztowa 39300, Tel Awiw 61392 Izrael Tel.: 1-800-567000 poł. bezpłatne w Izraelu; (972-50-8353722 po godzinach otwarcia do 20:00) Faks: 972-3-6458759 E-mail: eastronics@eastronics.co.il Godziny pracy: Nie.~Czw. 08:00 - 18:00

Gwarancja Philips F1rst Choice(USA)

Gratulujemy zakupu tego monitora firmy Philips.

Wszystkie monitory Philips są projektowane i produkowane z uwzględnieniem najwyższych standardów i zapewniają wysoką jakość działania, łatwe używanie i instalację. W razie wystąpienia jakichkolwiek problemów w trakcie instalowania lub użytkowania produktu, prosimy o bezpośredni kontakt z przedstawicielem firmy Philips w celu skorzystania z gwarancji Philips F1rst Choice. Ta trzyletnia gwarancja serwisowa uprawnia w ciągu pierwszego roku od chwili zakupu do wymiany produktu w miejscu jego zainstalowania w ciągu 48 godzin od chwili przyjęcia zgłoszenia. Jeżeli wystąpią jakiekolwiek problemy z monitorem w trakcie drugiego lub trzeciego roku od zakupu, po przesłaniu monitora do serwisu na koszt klienta dokonamy jego bezpłatnego naprawienia i zwrócimy go w przeciągu pięciu dni roboczych. GWARANCJA OGRANICZONA (Monitor komputerowy)

Kliknij tutaj, aby wyświetlić Warranty Registration Card (Karta rejestracji gwarancji).

Trzyletnia bezpłatna robocizna / Trzyletnia bezpłatna dostawa części zamiennych / Roczny okres wymiany\*

\*Produkt będzie wymieniony na nowy lub odnowiony do stanu oryginalnego w ciągu dwóch dni roboczych, przez pierwszy rok trwania gwarancji. W drugim i trzecim roku gwarancji produkt musi być dostarczony do serwisu na koszt klienta.

KTO MA PRAWO DO GWARANCJI? Aby uzyskać prawo do serwisu gwarancyjnego, konieczne jest przedstawienie dowodu zakupu produktu. Za dowód zakupu uważane jest pokwitowanie sprzedaży lub inny dokument wskazujący na dokonanie przez klienta zakupu produktu. W związku z tym należy przechowywać dowód zakupu - najlepiej wraz z podręcznikiem użytkownika.

CO OBEJMUJE GWARANCJA? Gwarancja obowiązuje od dnia, w którym dokonano zakupu produktu. Przez trzy kolejne lata będą bezpłatnie naprawiane

lub wymieniane wszystkie części, przy bezpłatnej robociźnie. Po upływie trzech lat od daty zakupu klient płaci za wszystkie wymienione części lub za naprawę części oraz za koszty robocizny. Wszystkie części, włączając w to części naprawiane i wymieniane, są objęte gwarancją wyłącznie w okresie obowiązywania oryginalnej gwarancji. Po wygaśnięciu gwarancji na oryginalny produkt, wygasa również prawo do gwarancji na wszystkie wymienione i naprawione produkty.

CZEGO NIE OBEJMUJE GWARANCJĄ? Gwarancja nie obejmuje: Opłaty za robociznę w zakresie instalacji i ustawień produktu, regulacji elementów sterowania użytkownika produktu oraz za instalację i naprawę systemów anetenowych poza produktem.

naprawę produktu i/lub wymianę części z powodu nieprawidłowego użycia, wypadku, nieautoryzowanej naprawy lub innej przyczyny, poza kontrolą firmy Philips. problemów związanych z odbiorem spowodowanych złą jakością sygnału lub działaniem systemów kablowych lub antenowych poza urządzeniem;

produktu wymagającego modyfikacji lub adaptacji umożliwiającej jego działanie w dowolnym kraju innym niż ten, dla którego został on zaprojektowany, wyprodukowany, zatwierdzony i/lub autoryzowany, lub naprawy produktu uszkodzonego wskutek takich modyfikacji.

szkód ubocznych i pochodnych spowodowanych używaniem produktu. (Prawo w niektórych krajach nie dopuszcza wykluczenia szkód ubocznych i pochodnych, tak więc punkt powyższy może Państwa nie dotyczyć. Obejmuje to, ale nie tylko, wstępnie nagrane materiały, z prawami autorskimi lub bez tych praw) naruszenie, usunięcie, wykasowanie lub utratę czytelności numeru modelu lub numeru produkcji produktu.

Gdzie DOSTĘPNY JEST SERWIS? Usługa gwarancyjna jest dostępna we wszystkich krajach z oficjalną dystrybucją produktu przez firmę Philips. W krajach bez oficjalnej dystrybucji produktu przez firmę Philips, usługę zapewnia lokalna organizacja usług Philips (może wystąpić opóźnienie,

jeśli nie będą dostępne właściwe części zapasowe i instrukcje techniczne).

#### Ggdzie MOŻNA UZYSKAĆ DALSZE INFORMACJE?

W celu otrzymania szczegółowych informacji należy kontaktować się z Centrum Doradczo-Serwisowym Philips (Philips Customer Care Center) pod numerem telefonu (877) 835- 1838 (wyłącznie klienci z USA) lub (919) 573-7855 .

Zanim wezwiesz serwis...

Przed wezwaniem serwisu prosimy o uważne zapoznanie się z podręcznikiem użytkownika. Wykonanie omówionych w nim regulacji parametrów może pomóc w uniknięciu wzywania serwisu. ABY UZYSKAĆ SERWIS GWARANCYJNY W USA, PORTORYKO LUB NA WYSPACH DZIEWICZYCH...

Aby uzyskać pomoc dotyczącą produktu i procedur serwisowych, prosimy o kontakt z Centrum Doradczo-Serwisowym Philips:

Philips Customer Care Center (877) 835-1838 lub (919) 573-7855 (W USA, Portoryko i na Wyspach Dziewiczych wszelkie domniemane gwarancje, włącznie z domniemanymi gwarancjami dopuszczalności do sprzedaży i przydatności do określonych celów, są ograniczone w czasie do okresu trwania niniejszej wyraźnej gwarancji. Jednakże z uwagi na wykluczenie przez niektóre kraje ograniczeń dotyczących okresu trwania domniemanych gwarancji, punkt powyższy może Państwa nie dotyczyć).

ABY UZYSKAĆ SERWIS GWARANCYJNY W KANADZIE...

Prosimy o kontakt z firmą Philips pod numerem telefonu: (800) 479-6696

Cztery lata na bezpłatne części i cztery lata na bezpłatną robociznę w składnicy Philips Canada lub w dowolnym autoryzowanym punkcie serwisowym.

(W Kanadzie niniejsza gwarancja zastępuje wszelkie inne gwarancje. Nie udziela się żadnych innych wyraźnych lub domniemanych gwarancji, włączając w to wszelkie domniemane gwarancje dopuszczalności do sprzedaży lub przydatności do określonych celów. Firma Philips w żadnych okolicznościach nie odpowiada za wszelkie poniesione przez Klienta szkody bezpośrednie, pośrednie, szczególne, uboczne lub pochodne, nawet jeżeli został powiadomiony o możliwości wystąpienia takich szkód).

ZAPAMIĘTAJ... Zapisz poniżej, znajdujący się na produkcie numer modelu i numer seryjny.

## MODEL  $#$

NUMER SERYJNY #

Gwarancja ta daje określone prawa. Użytkownicy mogą posiadać inne prawa, w zależności od kraju/prowincji zamieszkania.

Przed skontaktowaniem się z firmą Philips należy przygotować następujące dane, pomocne w szybszym rozwiązaniu problemów:

- Numer typu Philips
- Numer seryjny Philips
- Data zakupu (może być wymagana kopia rachunku)
- Komputer PC i procesor:
	- <sup>o</sup> Nazwa procesora i karty graficznej oraz wersja sterownika
	- <sup>o</sup> System operacyjny <sup>o</sup> Używana aplikacja
- Inne zainstalowane karty Proces obsługi zgłoszenia mogą także przyspieszyć następujące informacje:
- Dowód zakupu zawierający następujące dane: data zakupu, nazwa sprzedawcy, model i numer seryjny produktu.
- Pełny adres, pod który należy dostarczyć model zamienny.

#### Pomoc telefoniczna

Punkty pomocy technicznej klienta Philips znajdują się na całym świecie. Na terenie Kanady można kontaktować się z biurem obsługi klienta Philips od poniedziałku do piątku w godzinach 9:00 AM-6:00 PM czasu wschodniego (ET).

Dalsze informacje o tym i innych doskonałych produktach firmy Philips, znajdują się na stronie sieci web pod adresem:

Strona sieci web: http://www.philips.com Gwarancja międzynarodowa Szanowny Kliencie,

Gratulujemy zakupu produktu firmy Philips, zaprojektowanego i wyprodukowanego z uwzględnieniem najwyższych standardów jakościowych.

Jeżeli, mimo wszystko, wystąpiły nieprawidłowości związane z produktem, Philips gwarantuje w okresie 12 miesięcy od daty zakupu bezpłatny serwis i części zamienne, niezależnie od kraju, w którym nastąpi naprawa. Niniejsza gwarancja międzynarodowa firmy Philips jest zgodna z istniejącymi zobowiązaniami dostawców i firmy Philipsa w kraju zakupu i nie ma wpływu na prawa ustawowe klientów.

Produkt firmy Philips jest objęty gwarancją pod warunkiem właściwej obsługi i używania zgodnie z przeznaczeniem, według instrukcji obsługi, po przedstawieniu przez Klienta oryginału faktury lub paragonu kasowego, zawierającego datę zakupu, nazwę sprzedawcy oraz model i numer seryjny produktu.

Gwarancja na produkt firmy Philips może nie mieć zastosowania, jeżeli:

- zostały zmienione w dowolny sposób lub są zatarte (nieczytelne) dokumenty;
- został zmieniony, skreślony, usuniety lub zatarty (nieczytelny) model lub numer serviny produktu:
- • naprawy lub modyfikacje i zmiany produktu zostały dokonane przez nieautoryzowane osoby lub punkty serwisowe;
- • wystąpiło uszkodzenie spowodowane, jednak nie ograniczone wyłącznie do nich, przez wypadki losowe, takie jak wyładowania atmosferyczne, powódź, pożar oraz niewłaściwe użycie lub zaniedbanie.

Należy pamiętać, że w rozumieniu niniejszej gwarancji produkt nie jest wadliwy, gdy jego modyfikacje są konieczne dla zapewnienia zgodności z lokalnymi lub krajowymi

standardami technicznymi, obowiązującymi w państwach, dla których produkt nie był pierwotnie zaprojektowany i/lub wyprodukowany.

Dlatego też, należy zawsze sprawdzić, czy produkt może być używany w określonym kraju.

W razie stwierdzenia niewłaściwego działania lub usterek zakupionego produktu Philips, prosimy o skontaktowanie się z dostawcą firmy Philips. W przypadku konieczności interwencji serwisu podczas pobytu za granicą, adres dostawcy można uzyskać w centrach doradczo-serwisowych, których numery telefonów i faksów znajdują się w odpowiedniej części tej broszury.

Aby uniknąć niepotrzebnych niezręcznych sytuacji, przed skontaktowaniem się z dostawcą należy przeczytać instrukcję obsługi. Jeżeli pojawią się pytania lub problemy, z którymi dostawca nie będzie umiał sobie poradzić, prosimy o kontakt telefoniczny z centrami informacji klienta Philips lub poprzez: Strona sieci web: http:// www.philips.com

# <span id="page-46-0"></span>7. Rozwiązywanie problemów i FAQ

# **7.1 Rozwiązywanie problemów**

Na stronie tej omówiono problemy, które może naprawić użytkownik. Jeśli problem utrzymuje się po wypróbowaniu przedstawionych rozwiązań, należy skontaktować się z przedstawicielem działu obsługi klienta firmy Philips.

# **T** Typowe problemy

#### **Brak obrazu (nie świeci dioda LED zasilania)**

- Upewnij się, że przewód zasilający jest podłączony do gniazdka elektrycznego, a jego drugi koniec do złącza z tyłu monitora.
- Upewnij się najpierw, że przycisk zasilania na panelu przednim monitora znajduje się w pozycji wyłączenia, a następnie naciśnij go do pozycji włączenia.

#### **Brak obrazu (Biały kolor diody LED zasilania)**

- Upewnij się, że komputer jest włączony.
- Upewnij się, że kabel sygnałowy jest prawidłowo podłączony do komputera.
- Upewnij się, że nie są wygięte szpilki złącza kabla monitora od strony złącza. Jeśli tak, napraw lub wymień kabel.
- Może być aktywna funkcja oszczędzania energii.

# **Na ekranie pojawi się komunikat**

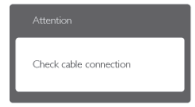

- Upewnij się, że kabel monitora jest prawidłowo podłączony do komputera. (Odnosi się także do Instrukcji szybkiego uruchomienia).
- Sprawdź, czy nie są wygięte szpilki złącza kabla monitora.

Upewnij się, że komputer jest włączony.

#### **Nie działa przycisk AUTO**

Funkcia ustawień automatycznych jest dostępna tylko w analogowym trybie VGA. Jeśli wynik nie będzie satysfakcjonujący należy wykonać regulacje ręcznie, przez menu OSD.

#### **●** Uwaga

Funkcja Auto nie ma zastosowania w trybie cyfrowym DVI, ponieważ nie jest tam potrzebna.

#### **Widoczne znaki dymu lub iskrzenia**

- Nie należy wykonywać żadnych czynności rozwiązywania problemów
- Dla bezpieczeństwa należy natychmiast odłączyć monitor od zasilania sieciowego
- Należy jak najszybciej skontaktować się z przedstawicielem obsługi klienta Philips.

# 2 Problemy związane z obrazem

## **Obraz nie jest wyśrodkowany**

- Należy wyregulować pozycie obrazu, poprzez funkcję "Auto" w głównym menu OSD.
- Należy wyregulować pozycję obrazu poprzez funkcję Phase/Clock (Faza/ Zegar) w menu Setup (Ustawienia) głównego menu OSD. Dotyczy to wyłącznie trybu VGA.

#### **Drżenie obrazu na ekranie**

Należy sprawdzić, czy kabel sygnałowy jest prawidłowo i pewnie podłączony do karty graficznej lub do komputera PC.

# **Pojawia się pionowe miganie**

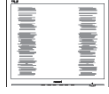

- Należy wyregulować obraz, poprzez funkcję "Auto" w głównym menu OSD.
- Należy usunąć pionowe pasy poprzez funkcję Phase/Clock (Faza/Zegar) w menu Setup (Ustawienia) głównego menu OSD. Dotyczy to wyłącznie trybu VGA.

#### **Pojawia się poziome miganie**

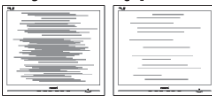

- • Należy wyregulować obraz, poprzez funkcję "Auto" w głównym menu OSD.
- Należy usunąć pionowe pasy poprzez funkcję Phase/Clock (Faza/Zegar) w menu Setup (Ustawienia) głównego menu OSD. Dotyczy to wyłącznie trybu VGA.

#### **Obraz jest rozmyty, nieostry lub zbyt ciemny**

Należy wyregulować kontrast i jasność poprzez menu ekranowe.

#### **Po wyłączeniu zasilania na ekranie pozostaje "powidok", "wypalenie" obrazu lub "poobraz"**

- Wydłużone, nieprzerwane wyświetlanie stałych lub nieruchomych obrazów, może spowodować na ekranie "wypalenie", znane również jako "powidok" lub "poobraz". "Wypalenie", "poobraz" lub "powidok" to dobrze znane zjawisko dotyczące technologii LCD. W większości przypadków, "wypalenie" lub "powidok" albo "poobraz" znika stopniowo po pewnym czasie od wyłączenia zasilania.
- • Po pozostawieniu monitora bez nadzoru należy zawsze uaktywniać program wygaszacza ekranu z ruchomym obrazem.
- Jeśli na ekranie monitora LCD wyświetlane są niezmieniające się treści należy zawsze uruchamiać aplikację okresowo odświeżającą ekran.
- W poważniejszych przypadkach "wypalenia" lub "powidoku" albo "poobrazu" obrazy nie znikają i nie można tego naprawić. Wspomniane uszkodzenie nie podlega gwarancji.

## **Obraz jest zniekształcony. Tekst jest niewyraźny lub rozmyty**

Ustaw tryb rozdzielczości wyświetlania komputera PC zgodnie z zalecaną oryginalną rozdzielczością ekranu monitora.

#### **Na ekranie pojawiają się zielone, czerwone, niebieskie, ciemne i białe punkty**

Utrzymujące się punkty to normalna cecha ciekłych kryształów, wykorzystywanych we współczesnych rozwiązaniach technologicznych. Szczegółowe informacje znajdują się w części dotyczącej zasad postępowania z uszkodzeniami pikseli.

## **Za silne, przeszkadzające światło "włączenia zasilania"**

Światło diody "włączonego zasilania" można dostosować za pomocą ustawień diody LED zasilania w menu Setup (Ustawienia) menu głównego OSD.

W celu uzyskania dalszej pomocy należy sprawdzić liste Punkty informacii klienta i skontaktować się z przedstawicielem działu obsługi klienta firmy Philips.

# <span id="page-48-0"></span>**7.2 SmartControl Lite - FAQ**

#### **P1. Po zmianie monitora komputera na inny nie działa program SmartControl Lite. Co należy zrobić?**

**Odp.:** Uruchom ponownie komputer i sprawdź, czy działa program SmartControl Lite. W przeciwnym razie należy usunąć i ponownie zainstalować program SmartControl Lite w celu instalacji właściwego sterownika.

#### **P2. Program SmartControl Lite działał wcześniej prawidłowo, ale teraz nie działa, co należy zrobić?**

- **Odp.:** Jeśli wykonane zostały poniższe czynności, może być konieczna ponowna instalacja sterownika monitora.
	- • Zmień kartę graficzną wideo na inną.
	- Zaktualizui sterownik wideo.
	- Uaktualnij system operacyjny, tzn. zainstaluj dodatek Service Pack lub poprawkę
	- Uruchom usługę Windows Update i zaktualizuj monitor i/lub sterownik wideo.
	- System Windows został uruchomiony przy wyłączonym lub odłączonym monitorze.

W celu sprawdzenia kliknij prawym przyciskiem myszy ikonę Mój komputer i kliknij kolejno Właściwości->Sprzęt->Menedżer urządzeń.

Jeśli w opcji Monitor widoczna będzie pozycja "Monitor Plug and Play", konieczna będzie ponowna instalacja. Wystarczy usunąć program SmartControl Lite i zainstalować ponownie.

- **P3. Po instalacji programu SmartControl Lite, kliknięcie zakładki SmartControl Lite, nie pokazuje niczego lub pokazuje komunikat błędu, jaka jest przyczyna?**
- **Odp.:** Karta graficzna może nie być zgodna z SmartControl Lite. Jeśli marka karty graficznej jest jedną z wymienionych

powyżej, należy spróbować pobrać najnowszy sterownik karty graficznej z witryny sieci Web danej firmy. Zainstaluj sterownik. Usuń SmartControl Lite, a nastepnie zainstalui jeszcze raz. Jeśli nadal nie działa oznacza to, że karta graficzna nie jest obsługiwana. Odwiedź stronę sieci web Philips i sprawdź, czy jest dostępny zaktualizowany sterownik SmartControl Lite.

#### **P4. Po kliknięciu Informacje o produkcie wyświetlana jest tylko ich część. Co się stało?**

**Odp.:** Sterownik karty graficznej może nie być zaktualizowany do najnowszej wersji, w pełni obsługującej interfejs DDC/CI. Spróbuj pobrać najnowszy sterownik karty graficznej ze strony sieci Web danej firmy. Zainstaluj sterownik.

Usuń SmartControl Lite a nastepnie zainstalui jeszcze raz.

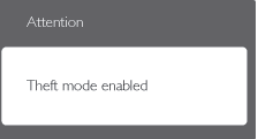

- **P5. Zapomniałem kod PIN funkcji Theft Deterrence (Odstraszanie złodziei). Co należy zrobić?**
- **Odp.:** Punkt serwisowy Philips ma prawo do indentyfikacji i sprawdzania autoryzacji w celu ustalenia własności monitora.

Należy pamiętać, że funkcja zabezpieczenia przez kradzieżą jest udostępniana jako wygodna, bezpłatna opcja. Za zarządzanie numerami PIN ponosi odpowiedzialność indywidualny użytkownik lub ustalająca je organizacja.

Po zagubieniu numeru PIN, punkt serwisowy Philips może, po weryfikacji członkostwa, ustawić go dla użytkownika ponownie, za nominalną opłatą. Należy pamiętać, że działanie to nie jest objęte warunkami gwarancji.

# <span id="page-49-0"></span>**7.3 Ogólne pytania FAQ**

- P1: Co należy zrobić, jeśli podczas instalacji monitora na ekranie pojawia się komunikat "Cannot display this video mode" (Nie można wyświetlić tego trybu wideo)?
- **Odp.:** Zalecana rozdzielczość dla tego monitora: 1920 x 1080 @60Hz.
	- • Odłącz wszystkie kable, a następnie podłącz komputer do uprzednio używanego monitora.
	- W menu Start systemu Windows wybierz kolejno polecenia Ustawienia/ Panel sterowania. W oknie Panel sterowania wybierz ikonę Ekran. W panelu sterowania ekranu wybierz kartę "Ustawienia". W zakładce ustawień, w polu "obszar pulpitu" przesuń suwak na 1920 x 1080 pikseli.
	- • Otwórz okno "Właściwości zaawansowane" i wybierz dla ustawienia Częstotliwość odświeżania opcję 60 Hz, a następnie kliknij przycisk OK.
	- Uruchom ponownie komputer oraz powtórz czynności 2 i 3 w celu sprawdzenia, czy rozdzielczość komputera PC jest ustawiona na 1920 x 1080 @60Hz.
	- Wyłącz komputer, odłącz stary monitor i podłącz monitor LCD Philips.
	- Włącz monitor, a następnie włącz komputer.

#### **P2: Czym jest zalecana częstotliwość odświeżania dla monitora LCD?**

**Odp.:** Zalecana częstotliwość odświeżania dla monitorów LCD wynosi 60 Hz. W przypadku jakichkolwiek zakłóceń obrazu można ustawić częstotliwość 75 Hz w celu sprawdzenia, czy wyeliminuje to zakłócenia.

#### **P3: Do czego służą pliki .inf oraz .icm znajdujące się na dysku CD-ROM? Jak zainstalować sterowniki (.inf oraz .icm)?**

**Odp.:** Sa to pliki sterownika monitora. Aby zainstalować sterowniki, należy

wykonać instrukcje z podręcznika użytkownika. Podczas pierwszej instalacji monitora może zostać wyświetlony monit komputera dotyczący sterowników monitora (pliki .inf oraz .icm) lub dysku sterownika. Należy postępować zgodnie z instrukcjami w celu włożenia dołączonego do zestawu dysku CD-ROM. Sterowniki monitora (pliki .inf oraz .icm) zostaną zainstalowane automatycznie.

#### **P4: Jak wyregulować rozdzielczość?**

**Odp.:** Na dostępne rozdzielczości mają wpływ karta video/sterownik graficzny i monitor. Żądaną rozdzielczość można wybrać w oknie Panela sterowania systemu Windows® poprzez Właściwości ekranu

#### **P5: Co należy zrobić w przypadku pomylenia się podczas regulacji ustawień monitora, przez menu OSD?**

**Odp.:** W celu przywrócenia wszystkich oryginalnych ustawień fabrycznych, wystarczy nacisnąć przycisk OK, a następnie wybrać "Reset" (Resetuj).

#### **P6: Czy ekran LCD jest odporny ma zarysowania?**

**Odp.:** Ogólnie zaleca się, aby powierzchnia ekranu nie była poddawana nadmiernym wstrząsom i była chroniona przed ostrymi lub tępymi przedmiotami. Podczas przenoszenia monitora należy upewnić się, że na powierzchnię ekranu nie jest wywierany żaden nacisk ani nie działa żadna siła. Może to mieć wpływ na warunki gwarancji.

#### **P7: Jak należy czyścić powierzchnię ekranu LCD?**

**Odp.:** Do zwykłego czyszczenia należy używać czystej, miękkiej szmatki. Do rozszerzonego czyszczenia należy używać alkoholu izopropylowego. Nie wolno używać innych rozpuszczalników, takich jak alkohol etylowy, etanol, aceton, heksan itp.

#### **P8: Czy można zmienić ustawienie kolorów monitora?**

- **Odp.:** Tak, ustawienie kolorów można zmienić w menu OSD, według następujących procedur,
	- • Naciśnij "OK", aby wyświetlić menu OSD (On Screen Display [Menu ekranowe])
	- • Naciśnij "strzałkę w dół", aby wybrać opcję "Color (Kolor)", a następnie naciśnij "OK", aby przejść do ustawienia kolorów, dostępne są trzy pokazane poniżej ustawienia.
		- 1. Color Temperature (Temperatura kolorów); dostępnych jest sześć ustawień 5000K, 6500K, 7500K, 8200K, 9300K i 11500K. Przy ustawieniach z zakresu 5000K wyświetlany obraz jest 'ciepły', z odcieniem czerwono-białym, a przy temperaturze 11500K obraz jest 'zimny', z odcieniem niebieskobiałym.
		- 2. sRGB; jest to ustawienie standardowe, zapewniające prawidłową wymianę kolorów między różnymi urządzeniami (np. aparaty cyfrowe, monitory, drukarki, skanery itp.).
		- 3. User Define (Zdefiniowane przez użytkownika); użytkownik może wybrać żądane ustawienie kolorów, dostosowując poziom koloru czerwonego, zielonego i niebieskiego.

 Uwaga:

Pomiar koloru światła emitowanego przez podgrzewany obiekt. Pomiar ten jest wyrażony w skali absolutnej (stopnie Kelvina). Niższe temperatury Kelvina, takie jak 2004K, oznaczają kolor czerwony; wyższe temperatury, takie jak 9300K, oznaczają kolor niebieski. Neutralna temperatura to kolor biały

6504K.

- **P9: Czy mogę podłączyć mój monitor LCD do każdego komputera PC, stacji roboczej lub komputera Mac?**
- **Odp.:** Tak. Wszystkie monitory LCD Philips są całkowicie zgodne ze standardami komputerów PC, Mac

i stacji roboczych. Do podłączenia monitora do systemu Mac może być konieczna przejściówka kabla. W celu uzyskania dalszych informacji należy skontaktować się z przedstawicielem handlowym firmy Philips.

#### **P10: Czy monitory LCD Philips są Plugand- Play?**

**Odp.:** Tak, monitory te sa zgodne ze standardem Plug-and-Play w Windows 7/Vista/XP/NT, Mac OSX i Linux

#### **P11: Co to jest utrwalanie obrazu, wypalanie obrazu, poobraz lub powidok na panelach LCD?**

**Odp.:** Wydłużone, nieprzerwane wyświetlanie stałych lub nieruchomych obrazów, może spowodować na ekranie "wypalenie", znane również jako "powidok" lub "poobraz". "Wypalenie", "poobraz" lub "powidok" to dobrze znane zjawisko dotyczące technologii LCD. W większości przypadków obraz "wypalony" lub "powidok" lub "poobraz" będzie stopniowo znikać po wyłączeniu zasilania. Po pozostawieniu monitora bez nadzoru należy zawsze uaktywniać program wygaszacza ekranu z

ruchomym obrazem. Jeśli na ekranie monitora LCD wyświetlane są niezmieniające się treści należy zawsze uruchamiać aplikację okresowo odświeżającą ekran.

#### **<sup>1</sup>** Ostrzeżenie

Poważne symptomy "wypalenia" lub "powidoku" lub "poobrazu" nie znikają i nie mogą zostać naprawione. Wspomniane uszkodzenie nie podlega gwarancji.

#### **P12: Dlaczego tekst na ekranie nie jest wyraźny, a wyświetlane znaki są nieostre?**

**Odp.:** Twój monitor LCD działa najlepiej w oryginalnej rozdzielczości 1920 x 1080 @60Hz. Należy ustawić taką rozdzielczość dla uzyskania najlepszego obrazu.

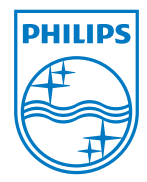

2011 © Koninklijke Philips Electronics N. V. Wszelkie prawa zastrzeżone.

Philips i emblemat tarczy Philips, to zastrzeżone znaki towarowe Kcninkiljke Philips Electronics N.V., wykorzystywane na podstawie licencji Knoinkljke Philips Elecrtonics N.V.

Specyfikacje mogą zostać zmienione bez powiadomienia.

Wersja: M3273EE1T